# Lenovo 3000 V200 Vodič za servis i rješavanje problema

# Lenovo 3000 V200 Vodič za servis i rješavanje problema

#### **Napomena**

Prije upotrebe ovih informacija i proizvoda na koje se one odnose, svakako pročitajte sljedeće:

- v *Vodič za [sigurnost](#page-8-0) i jamstvo* uključeno u paketu s ovom publikacijom.
- v Informacije koje se odnose na bežične ureaje u online *[Pristup](#page-8-0) pomoći* i Dodatak D, ["Napomene",](#page-52-0) na stranici 45.
- v *[Napomene](#page-8-0) o pravilima* uključeno u paketu s ovom publikacijom.

**Prvo izdanje (ožujak, 2007) © Copyright Lenovo 2007. Sva prava pridržana.**

# **Sadržaj**

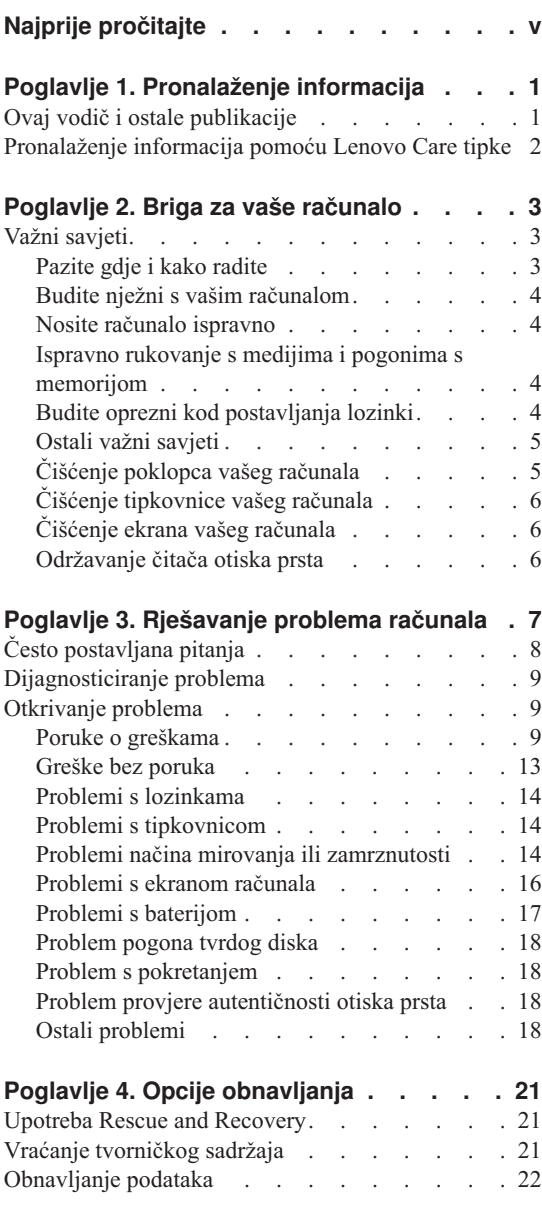

**Poglavlje 5. [Nadogradnja](#page-30-0) i zamjena ure-aja [23](#page-30-0)**

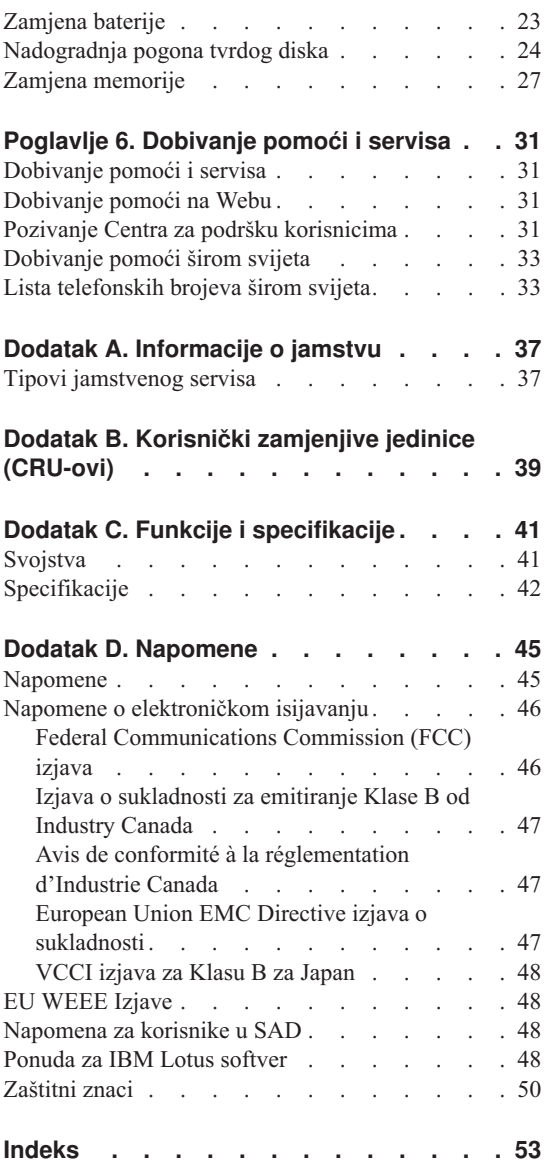

# <span id="page-6-0"></span>**Najprije pročitajte**

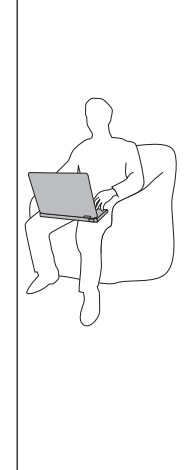

Kada je vaše računalo uključeno ili se baterija puni, osnovica, podloga za dlan i neki drugi dijelovi se mogu pregrijati. Izbjegavajte držati ruke, krilo ili neki drugi dio tijela u kontaktu s vrućim dijelom računala kroz duže vrijeme. Kada koristite tipkovnicu, izbjegavajte držati dlanove na podlozi za dlan kroz duže vrijeme.

Vaše računalo razvija nešto topline za vrijeme normalnog rada. Količina topline ovisi o količini sistemske aktivnosti i razini napunjenosti baterije. Produženi kontakt s vašim tijelom, čak i preko odjeće, može izazvati nelagodu ili čak i opekline. Povremeno se odmorite od korištenja tipkovnice, micanjem ruku s podloge za dlan; i pazite da tipkovnicu ne koristite predugo.

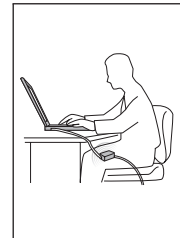

Kada se AC adaptor spoji na električnu utičnicu i vaše računalo, on generira toplinu. Nemojte stavljati adaptor u kontakt s bilo kojim dijelom vašeg tijela, dok ga koristite. Nikada nemojte koristiti AC adaptor za grijanje vašeg tijela. Produženi kontakt s vašim tijelom, čak i preko odjeće, može uzrokovati opekline na koži.

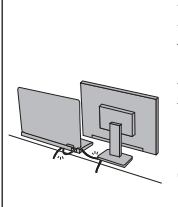

Postavite kablove AC adaptora, miša, tipkovnice, pisača ili bilo kojeg drugog elektroničkog uređaja ili komunikacijskih linija tako da se po njima ne gazi, ne spotiče, da ne budu pritisnuti vašim računalom ili drugim objektima ili na bilo koji način podložni postupku koji može ometati rad vašeg računala. Primjena velikog pritiska na kablove ih može oštetiti ili slomiti.

Prije premještanja računala, napravite jedno od sljedećeg: isključite računalo, pritisnite Fn+F4 da ga stavite u način mirovanja ili pritisnite Fn+F12 da ga stavite u način zamrznutosti.

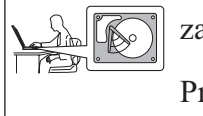

Prije premještanja računala provjerite da li je indikator uključenosti isključen. To će spriječiti oštećenje pogona tvrdog diska i gubitak podataka.

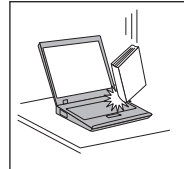

Nemojte računalo, ekran ili eksterne uređaje bacati, udarati, grepsti, savijati, tresti, gurati ili stavljati na njih teške predmete.

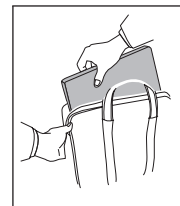

Koristite kvalitetnu torbu za nošenje koja će osigurati prikladan smještaj i zaštitu. Ne pakirajte računalo u premale kofere ili torbe.

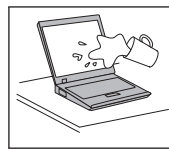

Držite tekućine dalje od računala da izbjegnete prolijevanje i držite računalo dalje od vode da izbjegnete opasnost od električnog udara.

# <span id="page-8-0"></span>**Poglavlje 1. Pronalaženje informacija**

#### **Ovaj vodič i ostale publikacije**

#### *Upute za postav*

pomaže u otpakiravanju vašeg računala i početku rada. Sadrži nekoliko savjeta za početnike i opisuje softver koji je predinstalirao Lenovo™.

#### **Ovaj** *Vodič za servis i rješavanje problema*

sadrži informacije o brizi za vaše računalo, osnovne informacije o rješavanju problema, neke postupke za obnavljanje, informacije za pomoć i servis i informacije o jamstvu za vaše računalo. Informacije o rješavanju problema u ovom Vodiču se odnose samo na probleme koji vam mogu spriječiti pristup opsežnom online priručniku, nazvanom *Pristup pomoći*, predinstaliranom na vaše računalo.

#### *Pristup pomoći*

je opsežan online priručnik koji sadrži odgovore na većinu vaših pitanja o računalu, pomaže vam u konfiguraciji predinstaliranih funkcija i alata ili u rješavanju problema. Da otvorite *Pristup pomoći*, napravite sljedeće:

- Pritisnite gumb Lenovo Care<sup>SM</sup>. Pod Brzim vezama u Lenovo Care, kliknite **Pristup pomoći na sistemu**.
- v Kliknite **Start**, pomaknite pointer na **All Programs**; zatim na **Lenovo Care**. Kliknite **Pristup pomoći**.

#### Lenovo Care

sadrži lako dostupne softverske alate i ključne Lenovo stranice i eliminira potrebu za nošenjem drugih priručnika. Da bi otvorili Lenovo Care pritisnite plavu tipku Lenovo Care na vašoj tipkovnici. Za više informacija o upotrebi Lenovo Care tipke pogledajte ["Pronalaženje](#page-9-0) informacija pomoću Lenovo Care tipke" na [stranici](#page-9-0) 2.

#### *Vodič za sigurnost i jamstvo*

uključuje općenite upute za sigurnost i potpunu Lenovo Izjavu o ograničenom jamstvu.

#### *Napomene o pravilima*

su dodatak ovom vodiču. Pročitajte ih prije korištenja bežičnih funkcija na vašem računalu. Vaše računalo je u skladu s radiofrekventnim i sigurnosnim standardima bilo koje zemlje ili regije u kojoj je odobreno za bežičnu upotrebu. Od vas se traži da instalirate i koristite vaše računalo strogo u skladu s lokalnim RF propisima.

### <span id="page-9-0"></span>**Pronalaženje informacija pomoću Lenovo Care tipke**

Tipka Lenovo Care vam može pomoći u mnogim situacijama kad vaše računalo radi ili čak i ne radi normalno. Pritisnite Lenovo Care tipku da otvorite [Lenovo](#page-8-0) Care i dobijete pristup do informativnih ilustracija i jednostavnih uputa za početak i nastavak uspješnog rada.

Možete također koristiti Lenovo Care tipku za uključivanje vašeg računala i trenutni ulaz u Rescue and Recovery™ radni prostor, koji se pokreće neovisno o Windows® operativnom sistemu i od njega je skriveno.

# <span id="page-10-0"></span>**Poglavlje 2. Briga za vaše računalo**

Iako je vaše računalo oblikovano da pouzdano funkcionira u normalnim radnim okruženjima, potrebno je razumno rukovati s njim. Slijedeći ove savjete za rukovanje, dobit ćete od vašeg računala najviše koristi i zadovoljstva.

#### **Važni savjeti**

#### **Pazite gdje i kako radite**

- v Ne ostavljajte podnožje vašeg računala ili bilo koji njegov dio koji se zagrijava za vrijeme rada, u kontaktu s vašim krilom ili bilo kojim dijelom vašeg tijela, duže vrijeme, kad računalo radi ili kad se baterija puni. Vaše računalo razvija nešto topline za vrijeme normalnog rada. Ta toplina ima utjecaja na razinu sistemske aktivnosti i na razinu punjenja baterije. Produženi kontakt s vašim tijelom, čak i kroz odjeću, može uzrokovati nelagodu, možda čak i opekline na koži.
- v Kada se AC adaptor spoji na električnu utičnicu i vaše računalo, on generira toplinu. Nemojte stavljati adaptor u kontakt s bilo kojim dijelom vašeg tijela, dok ga koristite. Nikada nemojte koristiti AC adaptor za grijanje vašeg tijela. Produženi kontakt s vašim tijelom, čak i preko odjeće, može uzrokovati opekline na koži.
- v Postavite kablove AC adaptora, miša, tipkovnice, pisača ili bilo kojeg drugog elektroničkog uređaja ili komunikacijskih linija tako da se po njima ne gazi, ne spotiče, da ne budu pritisnuti vašim računalom ili drugim objektima ili na bilo koji način podložni postupku koji može ometati rad vašeg računala. Primjena velikog pritiska na kablove ih može oštetiti ili slomiti.
- v Držite tekućine dalje od računala da izbjegnete prolijevanje i držite računalo dalje od vode (da izbjegnete opasnost od električnog udara).
- v Spremite materijale za pakiranje daleko od dohvata djece da spriječite rizik od gušenja plastičnim vrećicama.
- v Držite vaše računalo dalje od magneta, uključenih mobilnih telefona, električnih uređaja ili zvučnika (unutar 13 cm ili 5 in).
- v Izbjegavajte podvrgavanje računala ekstremnim temperaturama (ispod 5°C/41°F ili iznad 35°C/95°F).
- Neki kućanski aparati kao što su određeni prenosivi desktop ventilatori ili pročišćivači zraka mogu proizvesti negativne ione. Ako je računalo blizu takvog kućanskog aparata i kroz duže vrijeme je izloženo negativnim ionima sadržanim u zraku, ono može postati elektrostatički nabijeno. Takav naboj se može isprazniti preko vaših ruku kada dodirnete tipkovnicu ili druge dijelove računala ili preko konektora na I/O uređajima spojenima na njega. Čak i ako je ova vrsta elektrostatičkog privlačenja (ESD) suprotna privlačenju od vašeg tijela ili odjeće u odnosu na računalo, postoji određeni rizik od kvara računala.

<span id="page-11-0"></span>Vaše računalo je oblikovano i proizvedeno da smanji sve efekte elektrostatičkog naboja. Međutim, elektrostatički naboj iznad određene granice, može povećati rizik od ESD-a. Stoga, kada računalo koristite blizu kućanskog aparata koji može proizvesti negativne ione, obratite posebnu pažnju na sljedeće:

- Izbjegavajte izravno izlaganje računala zraku iz kućanskog aparata koji može proizvesti negativne ione.
- Držite računalo i vanjske ureaje što je dalje moguće od takvog kućanskog aparata.
- Kadgod je moguće, uzemljite vaše računalo da omogućite sigurno elektrostatičko privlačenje.

**Bilješka:** Ne izazivaju svi takvi kućanski aparati značajno elektrostatičko privlačenje.

### **Budite nježni s vašim računalom**

- v Ne stavljajte nikakve stvari (uključujući i papir) između ekrana i tipkovnice ili ispod tipkovnice.
- v Nemojte računalo, ekran ili eksterne ureaje bacati, udarati, grepsti, savijati, tresti, gurati ili stavljati na njih teške predmete.
- v Ekran vašeg računala je oblikovan tako da se treba otvoriti i koristiti pod kutom malo većim od 90 stupnjeva. Ne otvarajte ekran za više od 135 stupnjeva, jer to može oštetiti šarke koje drže ekran.

### **Nosite računalo ispravno**

- v Prije pomicanja računala, uklonite bilo koji medij, isključite priključene ureaje i odspojite žice i kablove.
- v Osigurajte da je računalo u načinu mirovanja ili zamrznutosti ili da je isključeno prije premještanja. To će spriječiti oštećenje pogona tvrdog diska i gubitak podataka.
- v Kad podižete otvoreno računalo, držite ga za dno. Ne podižite i ne držite vaše računalo za ekran.
- v Koristite kvalitetnu torbu za nošenje koja će osigurati prikladan smještaj i zaštitu. Ne pakirajte računalo u premale kofere ili torbe.

### **Ispravno rukovanje s medijima i pogonima s memorijom**

- v Ako vaše računalo ima optički pogon, ne dodirujte površinu diska ili leće na ležištu.
- v Ne zatvarajte ležište dok ne čujete da je CD ili DVD kliknuo na centralnom mjestu u pogonu.
- v Kada instalirate tvrdi disk, slijedite upute koje su isporučene s vašim hardverom i primijenite pritisak samo tamo gdje je to na uređaju potrebno.

### **Budite oprezni kod postavljanja lozinki**

v Zapamtite vaše lozinke. Ako zaboravite lozinku nadglednika ili lozinku tvrdog diska, Lenovo ovlašteni dobavljač servisa ju neće resetirati i morat ćete zamijeniti sistemsku ploču ili pogon tvrdog diska.

### <span id="page-12-0"></span>**Ostali važni savjeti**

- v Modem u računalu može koristiti samo analognu telefonsku mrežu ili javnu telefonsku mrežu (PSTN). Ne spajajte modem na PBX (private branch exchange) ili druge digitalne telefonske proširene linije, jer to može oštetiti modem. Analogne telefonske linije se često koriste u kućanstvima, dok se digitalne telefonske linije često koriste u hotelima ili uredskim zgradama. Ako niste sigurni u to kakvu telefonsku liniju koristite, kontaktirajte vaše telefonsko poduzeće.
- v Vaše računalo možda ima i Ethernet konektor i modemski konektor. Ako je to tako, pazite da spojite vaš komunikacijski kabel na pravi konektor, da se konektor ne ošteti.
- v Registrirajte vaše Lenovo proizvode s Lenovo (pogledajte Web stranicu: [http://www.lenovo.com/register\)](http://www.lenovo.com/register). To može pomoći vlastima da vam vrate vaše računalo u slučaju gubljenja ili krađe. Registracija vašeg računala također omogućuje da vas Lenovo obavijesti o svim mogućim tehničkim informacijama i nadogradnjama.
- v Samo ovlašteni Lenovo tehničar treba rastavljati i popravljati vaše računalo.
- v Nemojte modificirati ili lijepiti kvačice da bi zadržali ekran otvoren ili zatvoren.
- v Pazite da ne preokrećete računalo dok je AC adaptor priključen. To bi moglo slomiti utikač adaptora.
- Isključite računalo ako mijenjate uređaj ili provjerite je li uređaj zamjenjiv dok je topao ili vruć.
- v Prije nego instalirate bilo koji od sljedećih ureaja, dotaknite metalnu površinu ili uzemljeni metalni objekt. Ovakav postupak smanjuje mogući statički elektricitet s vašeg tijela. Statički elektricitet može oštetiti uređaj.
	- ExpressCard
	- Smart kartica
	- Memorijska kartica, kao što je SD kartica, Memory Stick, MultiMediaCard, xD-Picture kartica i Memory Stick Pro kartica.
	- Memorijski modul
	- PCI Express Mini kartica
- v Kod prijenosa podataka na ili iz Flash Media kartice, kao što je SD kartica, ne stavljajte računalo u način mirovanja ili zamrznutosti prije završetka prijenosa podataka. To bi moglo oštetiti podatke.

### **Čišćenje poklopca vašeg računala**

Povremeno očistite vaše računalo kako slijedi:

- 1. Pripremite mješavinu nježnog sredstva za pranje posua (onog koje ne sadrži abrazivni prašak ili jake kemikalije kao što su kiseline ili lužine). Upotrijebite 5 dijelova vode na 1 dio deterdženta.
- 2. Navlažite spužvu s razblaženim deterdžentom.
- 3. Ocijedite suvišnu tekućinu.
- 4. Prebrišite poklopac sa spužvom, kružnim pokretima i pazeći da nigdje ne ostane suvišne tekućine.
- <span id="page-13-0"></span>5. Obrišite površinu da uklonite deterdžent.
- 6. Isperite spužvu čistom tekućom vodom.
- 7. Obrišite poklopac čistom spužvom.
- 8. Ponovno obrišite površinu suhom, mekom tkaninom.
- 9. Pričekajte da se površina potpuno osuši i uklonite mrvice vlakna od tkanine.

### **Čišćenje tipkovnice vašeg računala**

- 1. Navlažite meku, čistu tkaninu s nešto izopropilnog alkohola za čišćenje.
- 2. Obrišite svaku površinu tkaninom. Obrišite tipke jednu po jednu; ako brišete nekoliko tipki odjednom tkanina se može uvući između susjednih tipki i možda ih oštetiti. Pazite da nikakva tekućina ne dođe između tipki.
- 3. Pričekajte da se osuši.
- 4. Da bi uklonili mrvice i prašinu ispod tipki možete koristiti ispuhivač sa četkom ili hladan zrak iz sušila za kosu.

**Bilješka:** Nemojte izravno rasprskavati sredstvo na ekran ili tipkovnicu.

### **Čišćenje ekrana vašeg računala**

- 1. Nježno obrišite ekran suhom, mekom tkaninom. Ako vidite ogrebotine na vašem ekranu, to bi mogle biti mrlje prenesene s tipkovnice ako je poklopac bio izvana prejako pritisnut.
- 2. Nježno obrišite mrlju suhom, mekom tkaninom.
- 3. Ako mrlja ne nestane, navlažite meku tkaninu čistom vodom ili 50-50 mješavinom izopropilnog alkohola i čiste vode.
- 4. Čvrsto ocijedite.
- 5. Ponovno obrišite ekran; pazite da tekućina ne dospije u računalo.
- 6. Svakako osušite ekran prije nego što ga zatvorite.

### **Održavanje čitača otiska prsta**

Sljedeće akcije mogu oštetiti čitač otiska prsta (na nekim modelima) ili uzrokovati njegovu neispravnost:

- v Grebanje površine čitača tvrdim, oštrim objektom.
- v Struganje površine čitača noktom ili bilo čim tvrdim.
- v Upotreba ili doticanje čitača prljavim prstom.

Ako primijetite bilo što od sljedećeg, nježno očistite površinu čitača suhom, mekom tkaninom bez dlačica:

- v Površina čitača je prljava ili zamrljana.
- Površina čitača je mokra.
- v Čitač često ne uspijeva upisati ili provjeriti autentičnost vašeg otiska prsta.

# <span id="page-14-0"></span>**Poglavlje 3. Rješavanje problema računala**

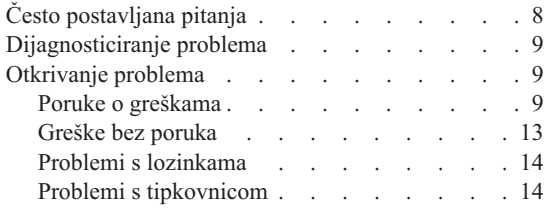

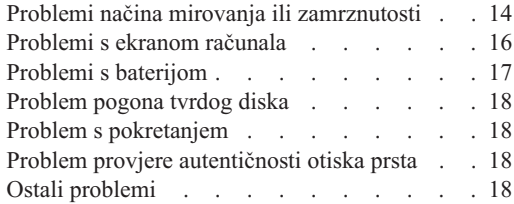

**Bilješka:** Pogledajte *[Pristup](#page-8-0) pomoći* ako vaš sistem radi i *Pristup pomoći* je dostupan. Ovo poglavlje daje informacije za upotrebu kad *Pristup pomoći* nije dostupan.

### <span id="page-15-0"></span>**Često postavljana pitanja**

Ovo poglavlje ispisuje često postavljana pitanja i opisuje gdje se mogu naći detaljni odgovori. Za detalje o svakoj publikaciji uključenoj u paketu s vašim računalom pogledajte "Ovaj vodič i ostale [publikacije"](#page-8-0) na stranici 1.

#### **Koje mjere sigurnosti trebam poduzeti kad koristim moje računalo?**

Pogledajte odijeljen *Vodič za [sigurnost](#page-8-0) i jamstvo* za detaljne informacije o sigurnosti.

#### **Kako mogu spriječiti probleme s mojim računalom?**

Pogledajte "Najprije [pročitajte"](#page-6-0) na stranici v i također [Poglavlje](#page-10-0) 2, "Briga za vaše [računalo",](#page-10-0) na stranici 3 u ovom Vodiču. Više savjeta se može pronaći u dijelu "Sprečavanje problema" u online *[Pristup](#page-8-0) pomoći*.

#### **Koji su glavni hardverski dodaci na mom novom računalu?**

Pogledajte dio "Lenovo 3000 razgledavanje" u online *[Pristup](#page-8-0) pomoći*.

#### **Gdje mogu pronaći detaljne specifikacije za svoje računalo?**

Pogledajte [http://www.lenovo.com/support.](http://www.lenovo.com/support)

#### **Trebam nadograditi ureaj** *ili* **trebam zamijeniti nešto od sljedećeg: pogon tvrdog diska, memoriju ili tipkovnicu.**

Pogledajte Dodatak B, "Korisnički zamjenjive jedinice [\(CRU-ovi\)",](#page-46-0) na stranici [39](#page-46-0) ovog Vodiča radi popisa Korisnički zamjenjivih jedinica i mjesta gdje se nalaze upute za uklanjanje ili zamjenu komponenti.

#### **Moje računalo ne radi ispravno.**

Proučite dio "Rješavanje problema " u online *[Pristup](#page-8-0) pomoći*. Ovaj Vodič opisuje samo one probleme koji vas mogu spriječiti u pristupu do online sistema pomoći.

#### **Gdje su diskovi za obnavljanje?**

Vaše računalo nije došlo s diskom za obnavljanje ili Windows diskom. Radi objašnjenja alternativnih načina obnavljanja koje Lenovo nudi, pogledajte "Vraćanje [tvorničkog](#page-28-0) sadržaja" na stranici 21 ovog Vodiča.

#### **Kako mogu kontaktirati Centar za podršku korisnicima?**

Pogledajte Poglavlje 6, ["Dobivanje](#page-38-0) pomoći i servisa", na stranici 31 u ovom Vodiču. Za telefonske brojeve najbližeg Centra za podršku korisnicima pogledajte "Lista [telefonskih](#page-40-0) brojeva širom svijeta" na stranici 33.

#### <span id="page-16-0"></span>**Gdje mogu naći informacije o jamstvu?**

Pogledajte odijeljen *Vodič za [sigurnost](#page-8-0) i jamstvo* za detaljne jamstvene informacije. Za jamstvo koje je primjenjivo na vaš Stroj, uključujući jamstveni period i tip jamstvenog servisa pogledajte Dodatak A, ["Informacije](#page-44-0) o jamstvu", na [stranici](#page-44-0) 37.

#### **Dijagnosticiranje problema**

Ako imate problem s vašim računalom, možete ga testirati pomoću PC-Doctor®-a za Windows. Da izvedete PC-Doctor-a za Windows, napravite sljedeće:

- 1. Kliknite **Start**.
- 2. Premjestite pokazivač na **All programs** i zatim na **PC-Doctor za Windows**.
- 3. Kliknite **PC-Doctor**.

Za više informacija o PC-Doctor za Windows, pogledajte Pomoć za program.

#### **Pažnja**

Izvođenje bilo kojeg testa može potrajati nekoliko minuta ili duže. Osigurajte si dovoljno vremena za izvođenje cijelog testa; ne prekidajte test za vrijeme izvođenja.

Ako se pripremate kontaktirati Korisnički centar za podršku, svakako ispišite dnevnik testiranja, tako da možete brzo dati informacije tehničaru za pomoć.

#### **Otkrivanje problema**

Ako ovdje ne pronaete vaš problem, pogledajte *[Pristup](#page-8-0) pomoći*. Sljedeće poglavlje samo opisuje probleme koji bi vas mogli spriječiti da pristupite ovom sistemu pomoći.

#### **Poruke o greškama**

Sljedeće je popis poruka koje može prikazati BIOS. Većina ih se dešava za vrijeme POST-a. Neke od njih prikazuju informacije o hardverskom ureaju, npr. količinu instalirane memorije. Ostale mogu ukazivati na problem s uređajem, kao što je način na koji je on konfiguriran. Iza popisa slijede objašnjenja poruka i rješenja za prijavljene probleme. Ako vaš sistem prikazuje neku od poruka koja je dolje označena zvjezdicom (\*), zapišite poruku i kontaktirajte vašeg predstavnika marketinga. Ako se vaš sistem sruši nakon što napravite promjene u BIOS Setup Utility izbornicima, resetirajte računalo, upišite BIOS Setup Utility i konfigurirajte default postavke ili ispravite grešku.

### *Rješavanje problema računala*

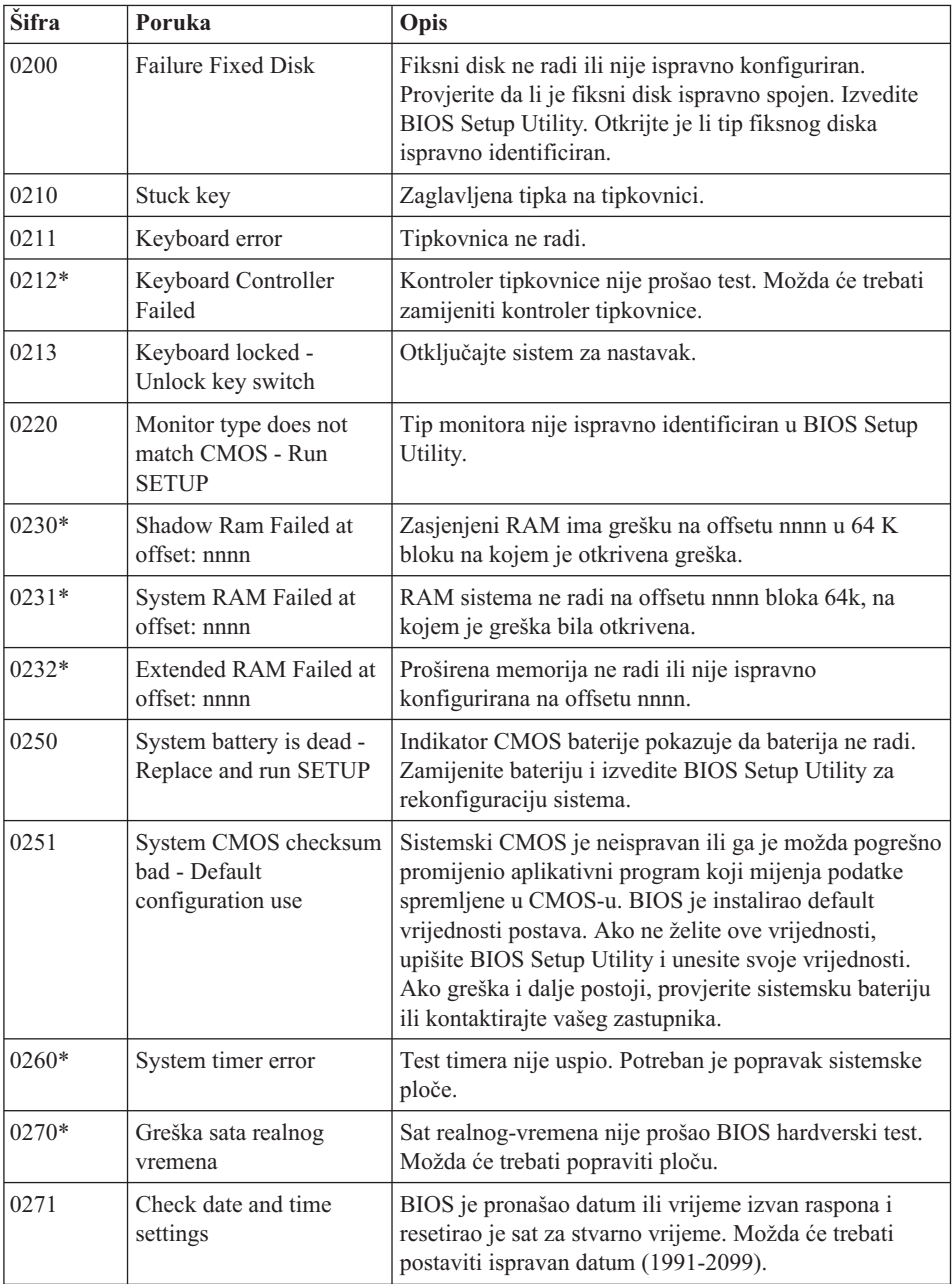

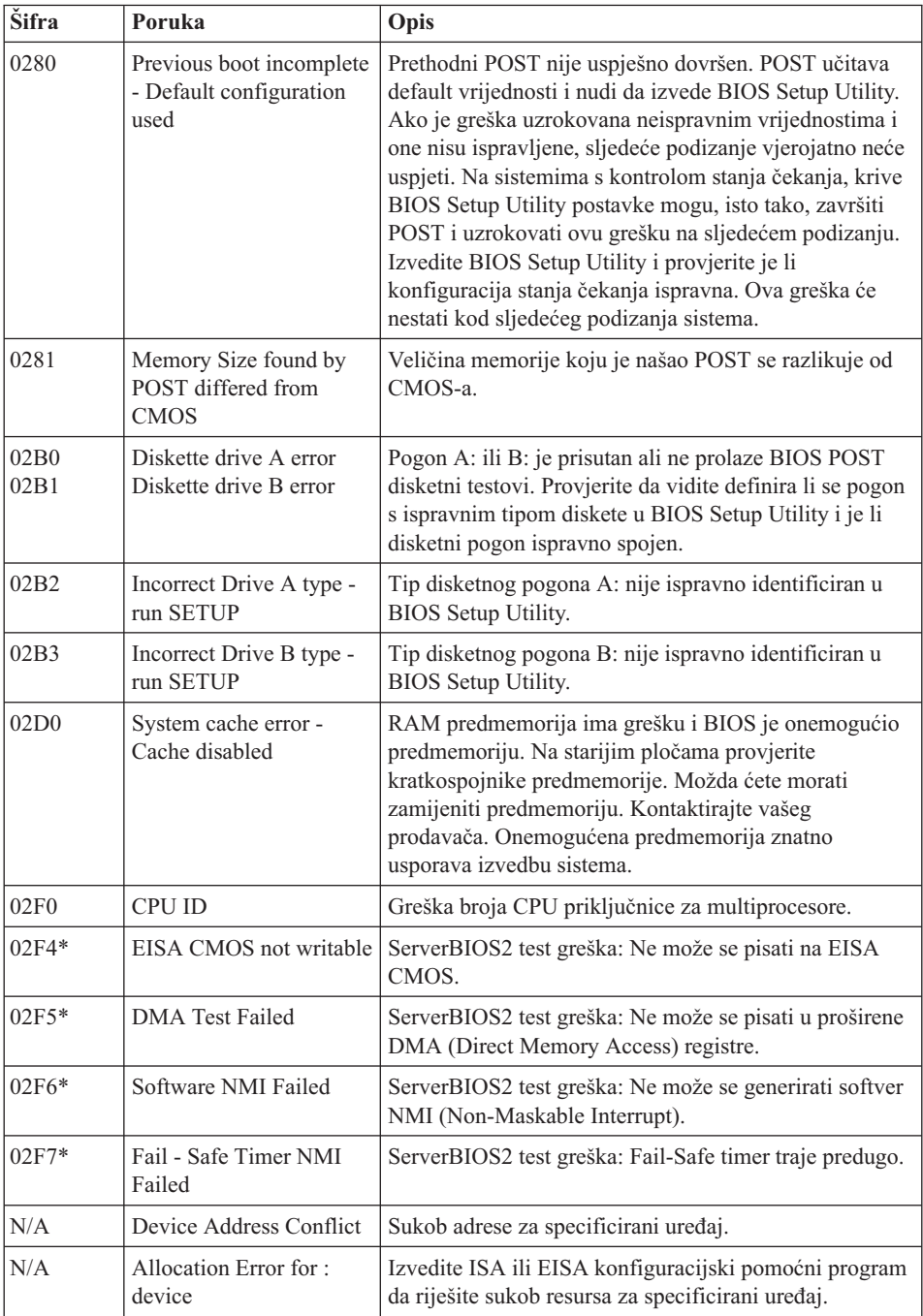

### *Rješavanje problema računala*

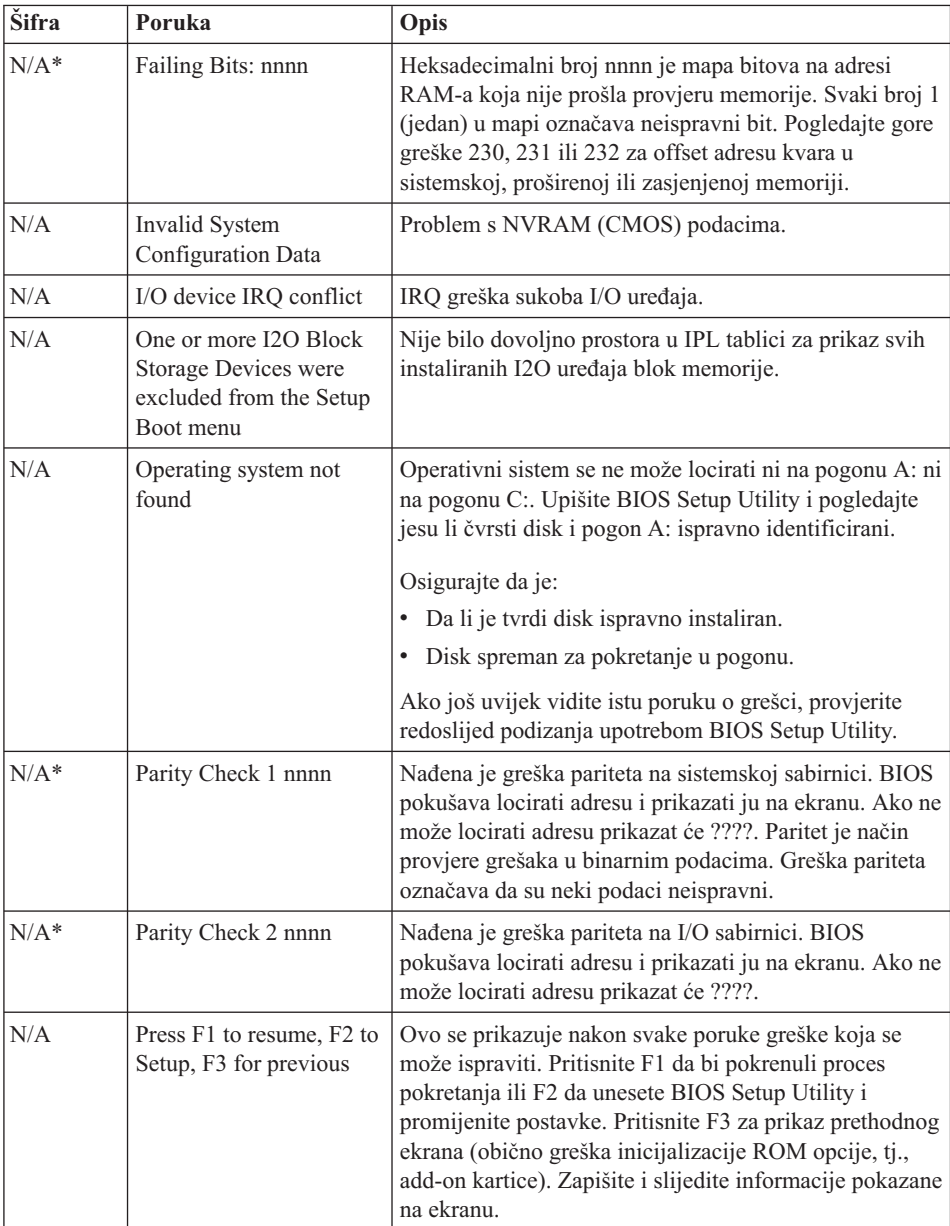

### <span id="page-20-0"></span>**Greške bez poruka**

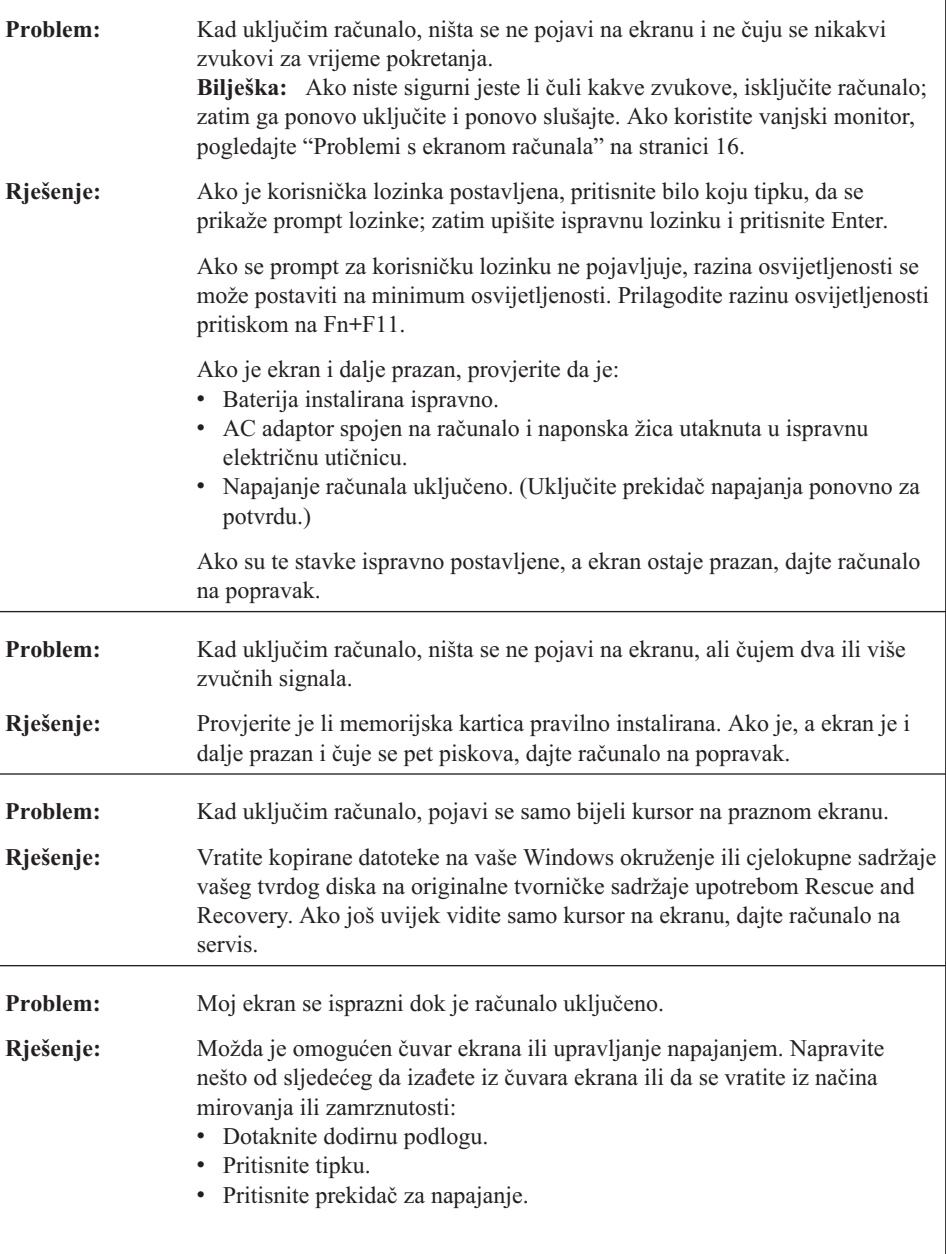

### <span id="page-21-0"></span>**Problemi s lozinkama**

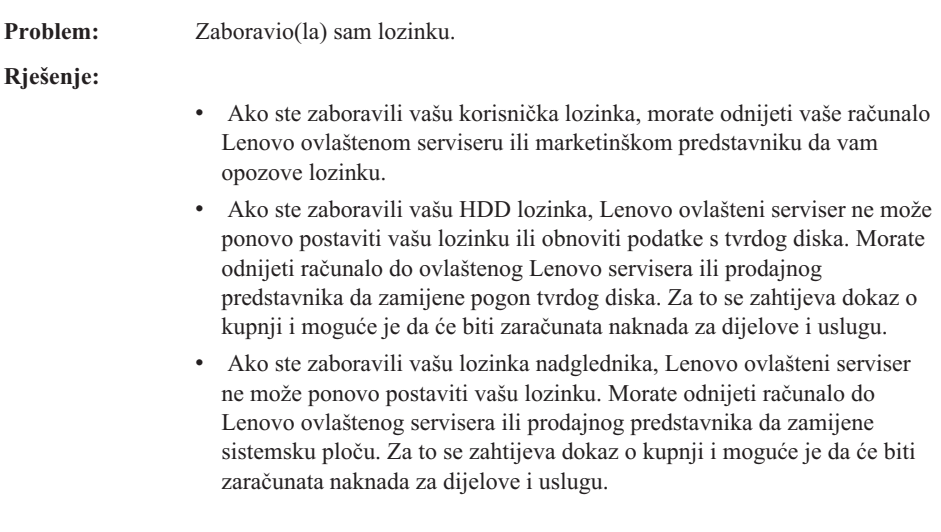

### **Problemi s tipkovnicom**

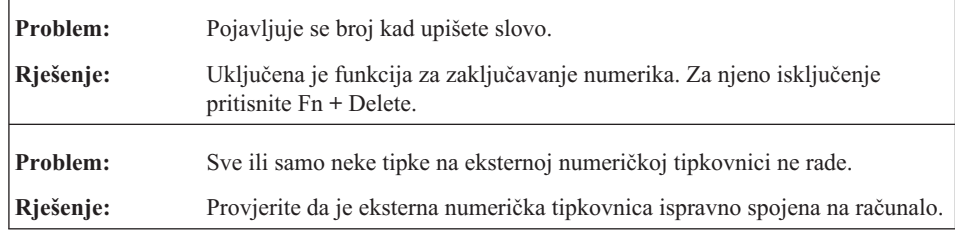

### **Problemi načina mirovanja ili zamrznutosti**

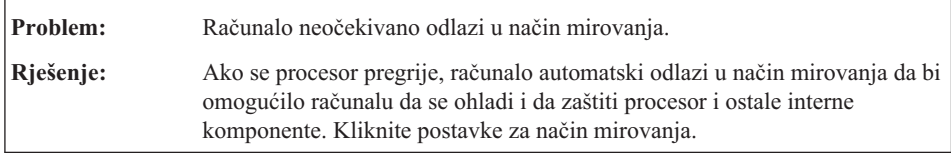

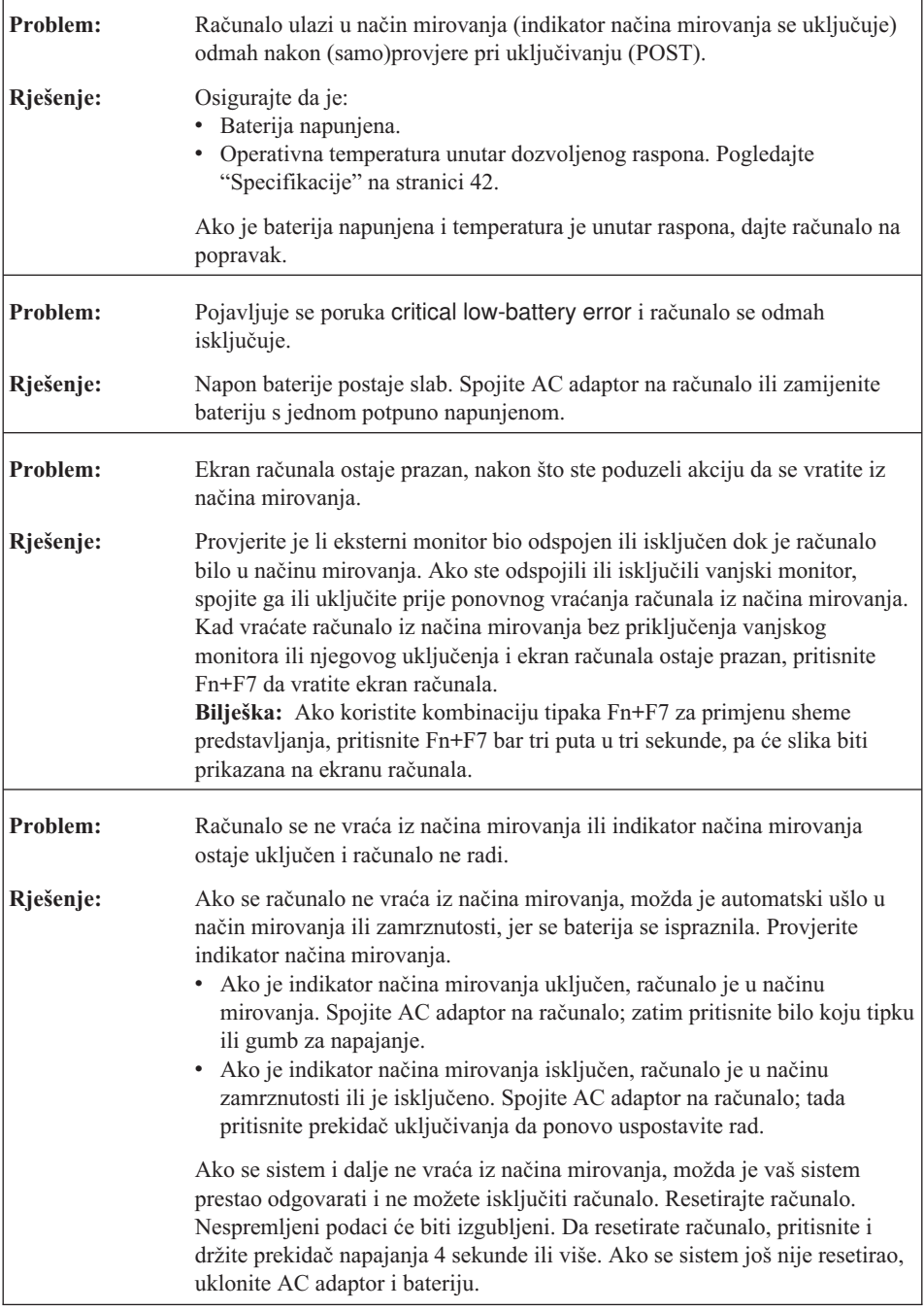

### <span id="page-23-0"></span>**Problemi s ekranom računala**

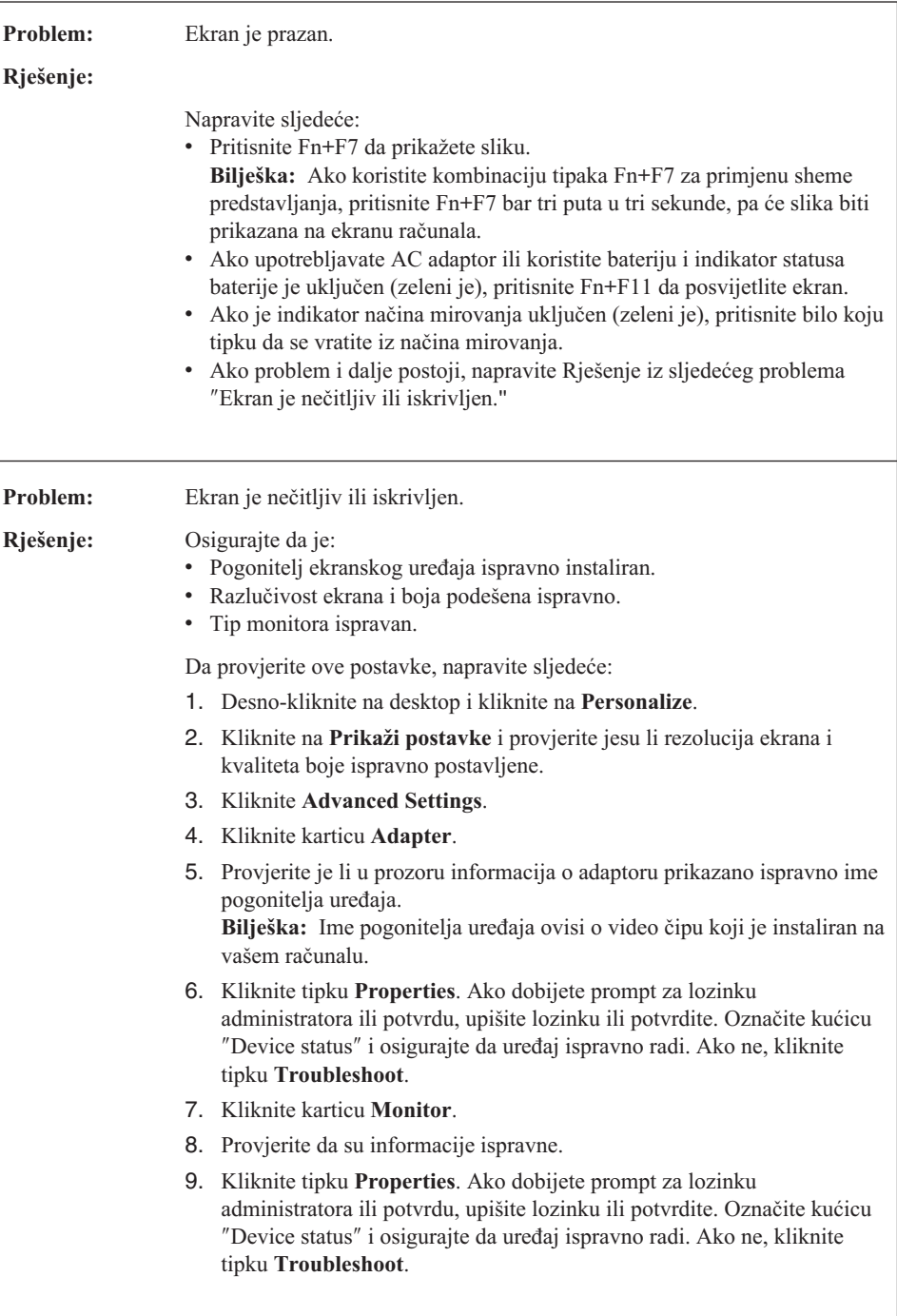

<span id="page-24-0"></span>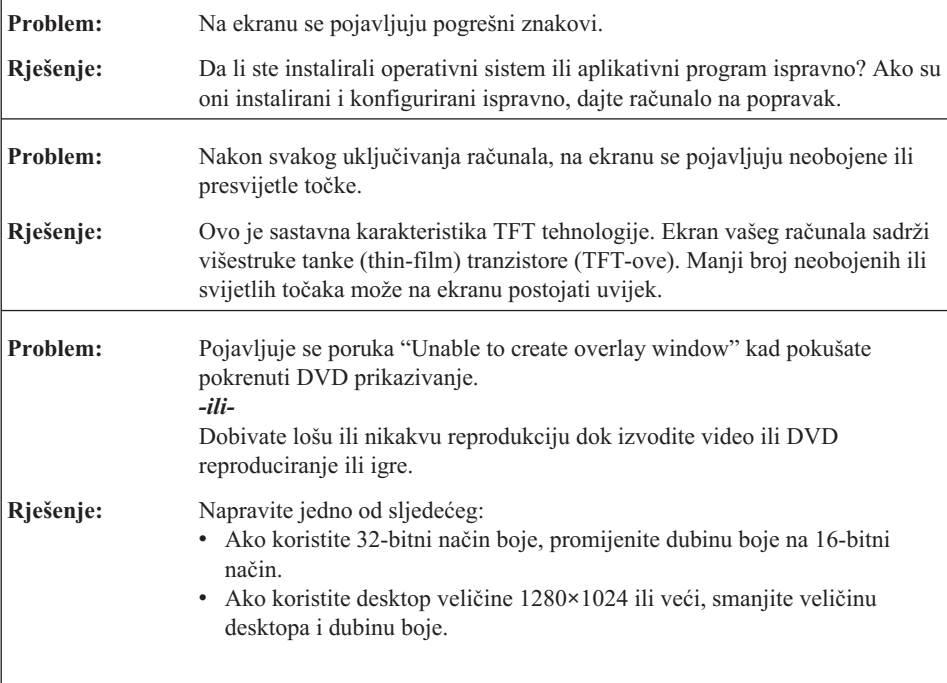

### **Problemi s baterijom**

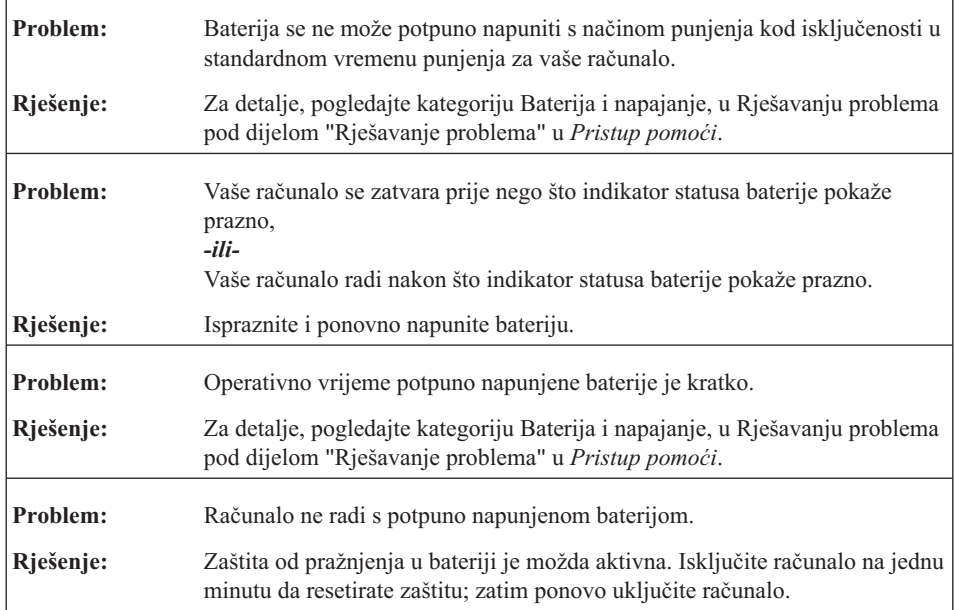

### <span id="page-25-0"></span>*Rješavanje problema računala*

 $\mathbf{r}$ 

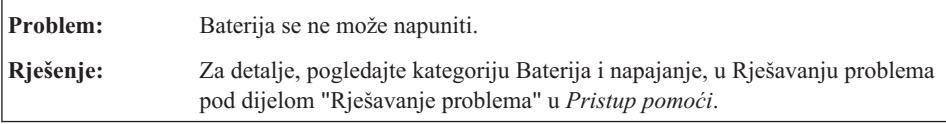

### **Problem pogona tvrdog diska**

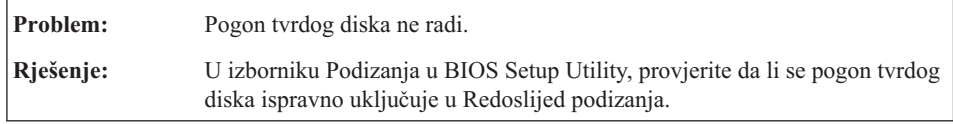

### **Problem s pokretanjem**

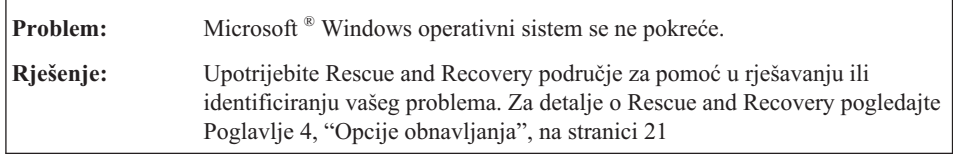

### **Problem provjere autentičnosti otiska prsta**

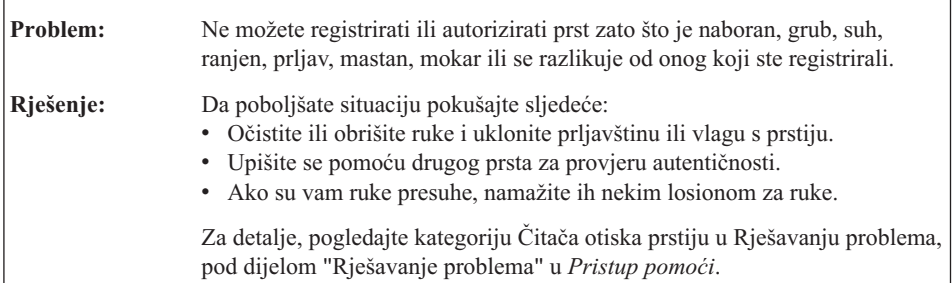

### **Ostali problemi**

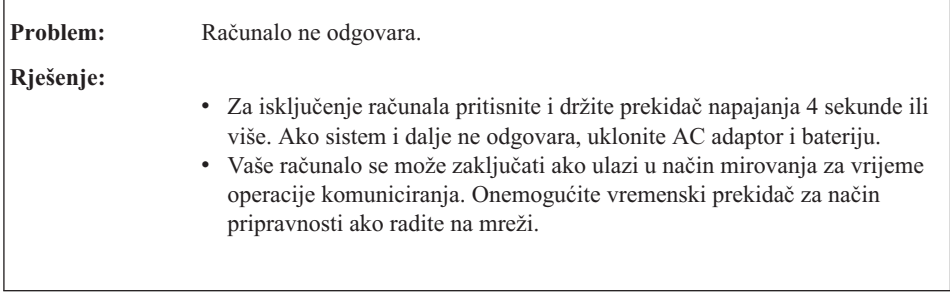

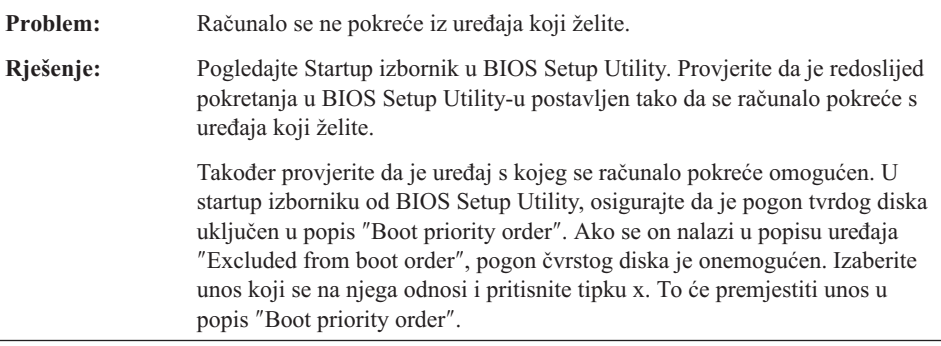

*Rješavanje problema računala*

# <span id="page-28-0"></span>**Poglavlje 4. Opcije obnavljanja**

#### **Upotreba Rescue and Recovery**

Ako Windowsi ne rade ispravno, koristite Rescue and Recovery radni prostor za pomoć u rješavanju ili identificiranju vašeg problema. Napravite sljedeće:

- 1. Isključite vaše računalo.
- 2. Pritisnite Lenovo Care tipku da bi uključili računalo i odmah ušli u Rescue and Recovery radni prostor.
- 3. Nakon otvaranja Rescue and Recovery radnog prostora, možete napraviti sljedeće:
	- Vratiti i obnoviti svoje datoteke, foldere ili sigurnosne kopije.
	- v Konfigurirati računalo i lozinke.
	- v Komunicirati preko Interneta i veze na stranicu podrške.
	- v Riješiti i dijagnosticirati probleme korištenjem dijagnostika.

Za više informacija o upotrebi Rescue and Recovery funkcija, pogledajte dio "Pregled obnavljanja" u online *[Pristup](#page-8-0) pomoći*.

#### **Vraćanje tvorničkog sadržaja**

Umjesto osiguranja diska za obnavljanje ili Windows diska uz vaše računalo, Lenovo osigurava jednostavnije alternativne načine obavljanja ovih zadataka tipično vezanih uz ove diskove. Datoteke i programi za ove alternativne načine su na vašem tvrdom disku, što eliminira potrebu traženja zametnutih diskova i probleme vezane uz korištenje neispravne verzije diska.

Potpuna sigurnosna kopija svih datoteka i programa koje je Lenovo predinstalirao na vaše računalo se nalazi na skrivenom dijelu ili particiji tvrdog diska. Iako su skrivene, sigurnosne kopije u particiji troše prostor na tvrdom disku. Zbog toga, kod provjere kapaciteta vašeg tvrdog diska prema Windowsima, možete primijetiti da ukupni kapacitet diska izgleda manji od očekivanog. Ta razlika se odnosi na sadržaj skrivene particije.

Program za obnavljanje proizvoda koji se nalazi u tom području će vam omogućiti da vratite sadržaj pogona tvrdog diska na isto stanje u kojem je bio kad ste računalo dobili iz tvornice.

**Bilješka:** Proces obnavljanja može potrajati nekoliko sati.

Da obnovite tvrdi disk na njegov originalni sadržaj, napravite sljedeće:

### <span id="page-29-0"></span>*Opcije obnavljanja*

**Pažnja:** Sve datoteke na primarnoj particiji tvrdog diska (obično je to C disk) će biti izgubljene u procesu obnavljanja. Međutim, prije prepisivanja preko podataka dobit ćete mogućnost spremanja jedne ili više datoteka na neki drugi medij.

- 1. Ako je moguće, spremite sve vaše datoteke i zatvorite operativni sistem.
- 2. Isključite računalo na bar 5 sekundi.
- 3. Izaberite On položaj na bežičnom radio prekidaču na vašem računalu.
	- **Bilješka:** Ako zaboravite izabrati On položaj na prekidaču, vaša bežična mrežna kartica neće biti prepoznata i pogonitelj bežične kartice neće biti uključen u vaš sistem.
- 4. Pritisnite Lenovo Care tipku da bi uključili računalo i odmah ušli u Rescue and Recovery radni prostor.
- 5. Kliknite **Restore your system**, izaberite **Restore my hard drive to the original factory state** i slijedite upute na ekranu.

#### **Obnavljanje podataka**

Ako ste izvodili operaciju sigurnosnog kopiranja pomoću Rescue and Recovery programa, također imate jednu ili više spremljenih kopija koje odražavaju sadržaj tvrdog diska kakav je postojao u različitim vremenima. Te kopije se mogu spremiti na vaš čvrsti disk, na mrežni pogon ili na prijenosni medij, zavisno o opcijama koje ste izabrali za vrijeme operacije kopiranja.

Možete upotrijebiti ili Rescue and Recovery program ili Rescue and Recovery radno područje za vraćanje sadržaja čvrstog diska na neko ranije stanje iz neke od spremljenih kopija. Možete koristiti Lenovo Care tipku da uključite vaše računalo i uđete u Rescue and Recovery radno područje koji se pokreće neovisno o Windows operativnom sistemu.

Nakon što se Rescue and Recovery radno područje otvori, možete izvesti operaciju obnavljanja, čak i ako ne možete pokrenuti Windows.

# <span id="page-30-0"></span>**Poglavlje 5. Nadogradnja i zamjena ure-aja**

**Važno**

### **Zamjena baterije**

Pročitajte *Vodič za sigurnost i jamstvo* prije zamjene baterije.

1. **Isključite računalo ili otiite u stanje zamrznutosti.** Tada odspojite AC adaptor i sve kablove s računala.

**Bilješka:** Ako koristite ExpressCard karticu, računalo možda neće moći otići u stanje zamrznutosti. Ako se to desi, isključite računalo.

- 2. Zatvorite ekran računala i preokrenite računalo.
- 3. Otpustite zasun baterije **1** tako da ga gurnete u položaj otključano.

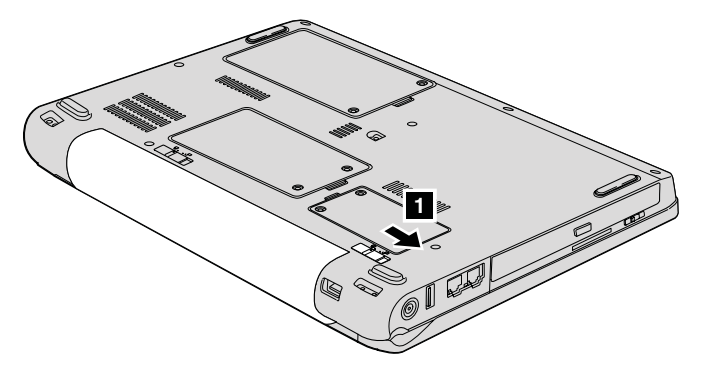

4. Otpustite zasun baterije 2 tako da ga gurnete u položaj otključano. Dok držite zasun u položaju otključano, uklonite bateriju 3.

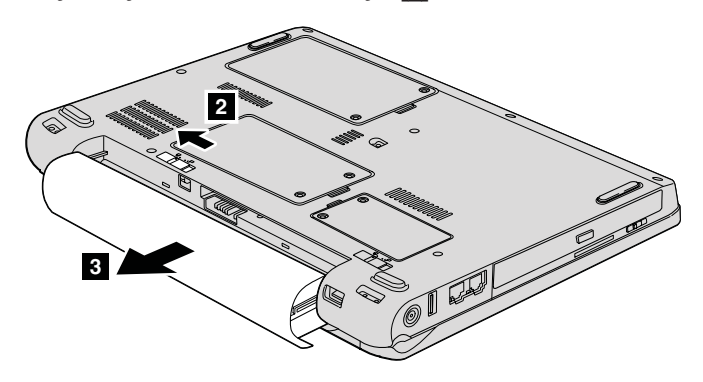

### <span id="page-31-0"></span>*Zamjena baterije*

5. Postavite potpuno napunjenu bateriju **1**.

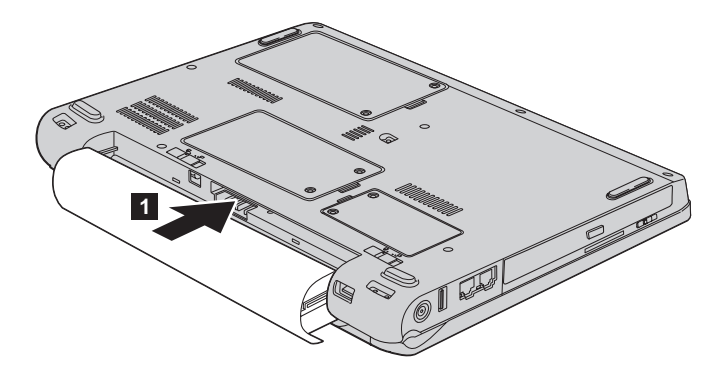

6. Pomaknite zasun baterije u zaključani položaj 2.

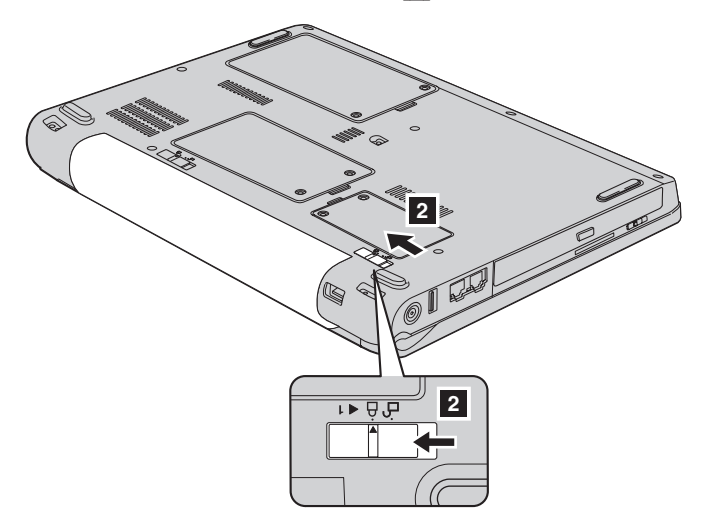

7. Ponovno preokrenite računalo. Spojite AC adaptor i kablove na računalo.

#### **Nadogradnja pogona tvrdog diska**

**Važno**

Pročitajte *Vodič za sigurnost i jamstvo* prije zamjene pogona tvrdog diska.

Možete povećati kapacitet spremišta memorije vašeg računala zamjenjivanjem pogona tvrdog diska s jednim s većim kapacitetom. Novi pogon tvrdog diska možete kupiti od vašeg prodavača ili Lenovo prodajnog predstavnika.

#### **Bilješke:**

- 1. Zamijenite pogon tvrdog diska samo ako ga nadograujete ili ste ga dali na popravak. Konektori i ležište pogona tvrdog diska nisu oblikovani za česte promjene ili zamjene pogona.
- 2. Rescue and Recovery radno područje program i program za obnavljanje proizvoda nisu uključeni na opcijskom pogonu tvrdog diska.

#### **Pozor**

#### **Rukovanje s pogonom tvrdog diska**

- v Ne bacajte pogon i ne izvrgavajte ga fizičkim udarcima. Stavite pogon na materijal kao što je meka tkanina, da apsorbirate fizičke udarce.
- Nemojte primjenjivati pritisak na poklopac pogona.
- Ne dodirujte konektor.

Pogon je vrlo osjetljiv. Neispravno rukovanje može uzrokovati štetu i trajan gubitak podataka na tvrdom disku. Prije uklanjanja pogona tvrdog diska, napravite sigurnosnu kopiju svih podataka na tvrdom disku i isključite računalo. Nikad ne uklanjajte pogon dok sistem radi, dok je u načinu mirovanja ili u načinu zamrznutosti.

Da bi zamijenili pogon tvrdog diska, napravite sljedeće:

- 1. **Isključite računalo**; tada odspojite AC adaptor i sve kablove s računala.
- 2. Zatvorite ekran računala i preokrenite računalo.
- 3. Uklonite bateriju.
- 4. Otpustite dva vijka 1 i uklonite poklopac tvrdog diska 2.

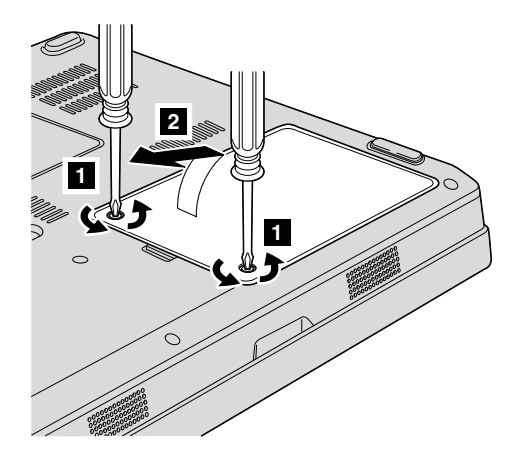

### *Nadogradnja pogona tvrdog diska*

5. Odspojite pogon tvrdog diska i uklonite ga izvlačenjem pločice 3.

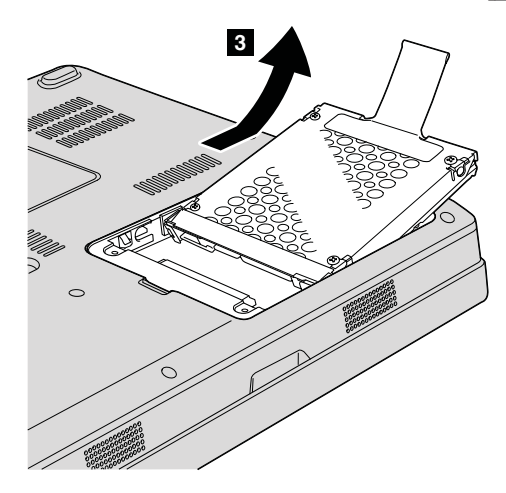

6. Umetnite novi pogon tvrdog diska u ležište pogona tvrdog diska 1, zatim ga čvrsto postavite.

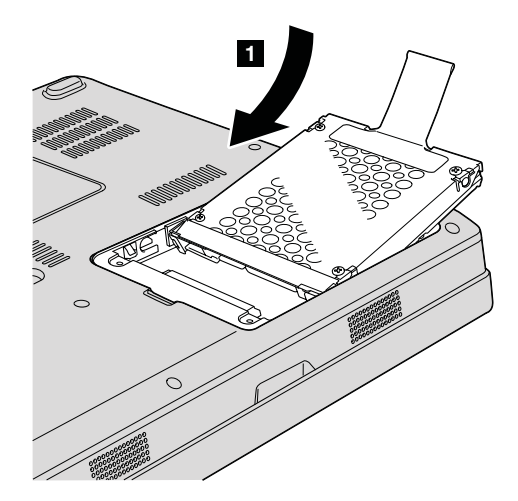

<span id="page-34-0"></span>7. Najprije ponovo postavite poklopac poravnavanjem prednje strane kućišta, **1** i zatvaranjem poklopca **2**. Zatim zategnite dva vijka 3.

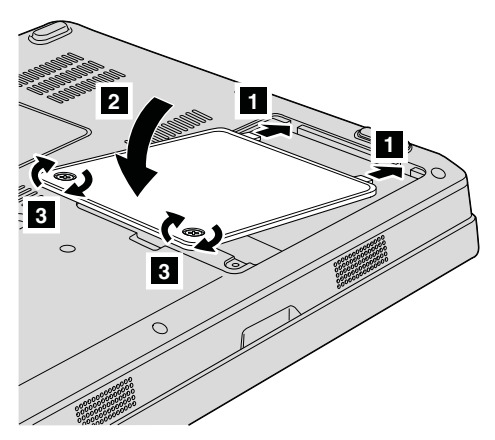

- 8. Reinstalirajte bateriju.
- 9. Ponovno preokrenite računalo. Spojite AC adaptor i kablove na računalo.

### **Zamjena memorije**

**Važno**

Pročitajte *Vodič za sigurnost i jamstvo* prije zamjene memorije.

Povećanje kapaciteta memorije je učinkovit način za brže izvođenje programa. Količinu memorije na računalu možete povećati instaliranjem PC2-5300 (double data rate (DDR) II 667) synchronous dynamic random access memorije (DRAM) small outline dual inline memorijski modul (SO-DIMM), bez meuspremnika, koji je dostupan kao opcija, u memorijsku priključnicu na računalu. Dostupni su SO-DIMM-ovi s različitim kapacitetima.

**Bilješka:** Koristite samo tipove memorije koji su podržani na vašem računalu. Ako neispravno instalirate opcijsku memoriju ili instalirate neku nepodržanu memoriju, kad pokušate pokrenuti računalo čut ćete pisak upozorenja.

Da instalirate SO-DIMM, napravite sljedeće:

- 1. Dotaknite metalni stol ili uzemljeni metalni objekt. Tako ćete smanjiti statički elektricitet u vašem tijelu koji može oštetiti SO-DIMM. Izbjegavajte dodirivanje kontaktnog ruba na SO-DIMM-u.
- 2. **Isključite računalo**; tada odspojite AC adaptor i sve kablove s računala.
- 3. Zatvorite ekran računala i preokrenite računalo.
- 4. Uklonite bateriju.

### *Zamjena memorije*

- $^{\approx}$ **0**  $_{\approx}$ **1 1** 6 Í, (6
- 5. Otpustite dva vijka 1 na poklopcu proreza za memoriju i uklonite poklopac 2.

6. Ako je SO-DIMM već u priključnici za memoriju, uklonite ga da napravite mjesta za novi, tako da pritisnete prema van kvačice na oba kraja utičnice u isto vrijeme. Budite sigurni da ste ga spremili za buduću upotrebu.

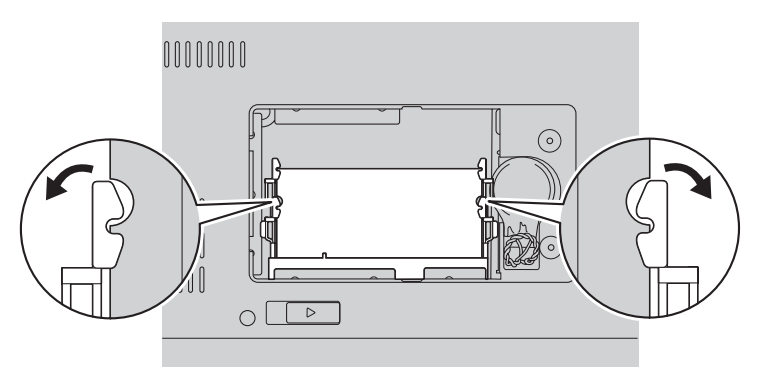

7. Nađite urez na kontaktnoj rubnoj strani SO-DIMM-a.

**Upozorenje:** Da izbjegnete oštećenje SO-DIMM-a, nemojte dirati njegov kontaktni rub.

8. S urezanim krajem SO-DIMM-a prema strani kontaktnog ruba utičnice, čvrsto umetnite SO-DIMM u utičnicu pod kutom od oko 20 stupnjeva 1, zatim ga čvrsto pritisnite 2.

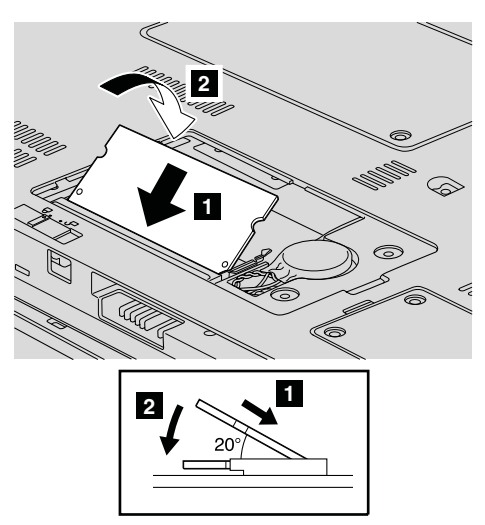

- 9. Pomičite SO-DIMM dolje dok ne uskoči na mjesto.
- 10. Provjerite da je memorijski modul čvrsto smješten u priključnici i da se ne može lako micati.
- 11. Namjestite poklopac memorijske priključnice tako da najprije poravnate njegovu prednju stranu 1, a zatim zatvorite poklopac 2. Zatim zategnite dva vijka 3.

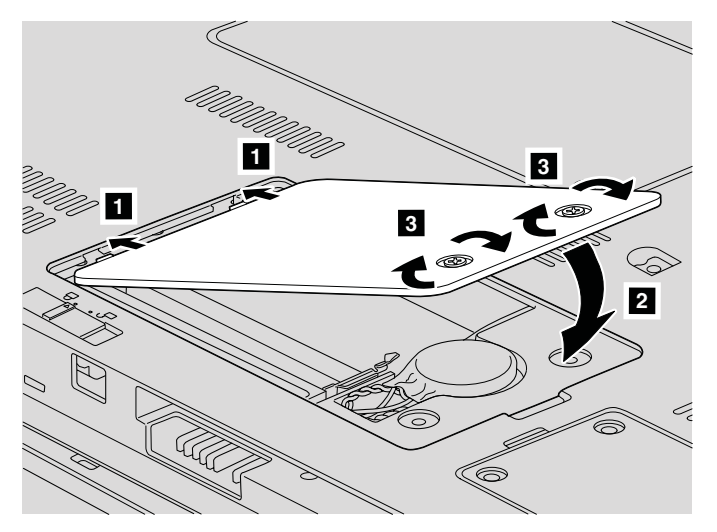

**Upozorenje:** Nakon zamjene SO-DIMM-a, nemojte koristiti računalo dok ne zatvorite poklopac memorijske priključnice. Nikad ne upotrebljavajte računalo s otvorenim poklopcem.

12. Reinstalirajte bateriju.

### *Zamjena memorije*

13. Ponovno okrenite računalo i spojite AC adaptor i kablove na računalo.

Da provjerite da je SO-DIMM ispravno instaliran, napravite sljedeće:

- 1. Uključite računalo.
- 2. Dok se prikazuje početni ekran, pritisnite F1. Otvorit će se ekran BIOS Setup Utility. Stavka Memorija pokazuje količinu memorije koju možete koristiti.

# <span id="page-38-0"></span>**Poglavlje 6. Dobivanje pomoći i servisa**

#### **Dobivanje pomoći i servisa**

Ako vam treba pomoć, tehnička podrška ili naprosto želite više informacija o Lenovo računalima, na raspolaganju vam je mnoštvo izvora koje vam Lenovo stavlja na raspolaganje za pomoć. Ovo poglavlje sadrži informacije o tome gdje potražiti dodatne informacije o Lenovo računalima, što napraviti ako naiđete na problem s vašim računalom i koga zvati za servis u slučaju potrebe.

Microsoft servisni paketi su zadnji izvor softvera za ažuriranje Windows proizvoda. Oni su dostupni putem spuštanja s Weba (možda vrijede neke naknade za povezivanje) ili putem diska. Za specifičnije informacije i veze, molimo otidite na Microsoft Web stranicu, na [http://www.microsoft.com.](http://www.microsoft.com) Lenovo nudi tehničku pomoć za podizanje i rad s instalacijom ili za pitanja koja se odnose na Servisne pakete za vaš Lenovo-predinstalirani Microsoft Windows proizvod. Za informacije, molimo kontaktirajte Centar za korisničku pomoć na broj(eve) telefona ispisane u ["Lista](#page-40-0) [telefonskih](#page-40-0) brojeva širom svijeta" na stranici 33. Možda ćete trebati nešto platiti.

#### **Dobivanje pomoći na Webu**

Lenovo Web stranica na World Wide Webu ima ažurne informacije o Lenovo računalima i podrški. Adresa za Lenovo početnu stranicu je [http://www.lenovo.com.](http://www.lenovo.com)

Informacije za podršku za vaše Lenovo 3000 računalo možete naći na [http://www.lenovo.com/support.](http://www.lenovo.com/support) Istražite tu Web stranicu da naučite kako riješiti probleme, pronaete nove načine upotrebe vašeg računala i da naučite o opcijama koje mogu rad s vašim Lenovo računalom učiniti lakšim.

#### **Pozivanje Centra za podršku korisnicima**

Ako ste sami pokušali ispraviti problem, a ipak i dalje trebate pomoć, za vrijeme jamstvenog perioda, pomoć i informacije možete dobiti telefonom preko Centra za podršku. Za vrijeme jamstvenog roka osigurane su sljedeće usluge:

- Određivanje problema Na raspolaganju je školovano osoblje za pomoć pri određivanju da li se radi o hardverskom problemu i odlučivanju koje akcije su potrebne da se problem ispravi.
- v Popravak Lenovo hardvera Ako se utvrdi da je problem uzrokovan Lenovo hardverom koji je pod jamstvom, školovano osoblje vam je na raspolaganju za pružanje primjerene razine usluge.

### *Dobivanje pomoći i servisa*

v Vođenje tehničkih promjena - Povremeno dolazi do promjena koje su nužne nakon što je proizvod prodan. Lenovo ili vaš prodavač, ako ga je Lenovo za to ovlastio, će napraviti izabrane tehničke promjene koje se odnose na vaš hardver.

Sljedeće nije pokriveno jamstvom:

v Zamjena ili upotreba dijelova koje nije proizveo Lenovo ili dijelova koji nisu pod jamstvom.

**Bilješka:** Svi dijelovi s jamstvom imaju 7-znakovnu identifikaciju u obliku FRU XXXXXXX

- v Identifikacija izvora softverskih problema
- v Konfiguracija BIOS-a kao dio neke instalacije ili nadogradnje
- Promjene, modifikacije ili nadogradnje drivera uređaja
- v Instalacija i održavanje mrežnih operativnih sistema (NOS)
- v Instalacija i održavanje aplikativnih programa

Da utvrdite je li vaš Lenovo hardverski proizvod pod jamstvom i kada to jamstvo ističe, otiite na <http://www.lenovo.com/support> i kliknite **Jamstvo**, zatim slijedite upute na ekranu.

Pogledajte jamstvo za vaš Lenovo hardver radi potpunog objašnjenja uvjeta Lenovo jamstva. Sačuvajte dokaz o kupnji kako bi imali pravo na popravak u jamstvenom roku.

Ako je moguće, budite pokraj računala kad zovete, u slučaju da vam predstavnik tehničke pomoći treba pomoći u rješavanju problema računala. Molimo osigurajte da ste učitali najsvježije pogonitelje ureaja i nadogradnje sistema, da ste izveli dijagnostiku i zapisali informacije prije poziva. Kad pozivate tehničku pomoć, molimo pripremite sljedeće informacije:

- Tip i model stroja
- v Serijske brojeve vašeg računala, monitora i drugih komponenti ili dokaz o kupnji
- Opis problema
- Točan tekst poruka o greškama
- v Podatke o konfiguraciji hardvera i softvera na sistemu

Telefonski brojevi za lokaciju vašeg Centra za podršku korisnicima se nalaze u poglavlju Lista [telefonskih](#page-40-0) brojeva širom svijeta u ovom vodiču.

**Bilješka:** Telefonski brojevi se mogu promijeniti bez prethodne obavijesti. Za najsvježiji popis telefonskih brojeva i radnog vremena Centra za podršku korisnicima, posjetite Web stranicu za podršku na [http://www.lenovo.com/](http://www.lenovo.com/support/phone) [support/phone.](http://www.lenovo.com/support/phone) Ako broj za vašu zemlju nije ispisan, kontaktirajte vašeg Lenovo prodavača ili Lenovo marketing predstavnika.

### <span id="page-40-0"></span>**Dobivanje pomoći širom svijeta**

Ako putujete s računalom ili se selite u drugu državu u kojoj se prodaje tip vašeg Lenovo stroja, za vaše računalo je dostupan Međunarodni jamstveni servis, koji vam daje pravo na dobivanje jamstvenog servisa za vrijeme jamstvenog perioda. Servis će napraviti dobavljač servisa koji je ovlašten za izvođenje jamstvenog servisa.

Servisne procedure se razlikuju prema zemljama i neke usluge i dijelovi možda neće biti dostupni u svim zemljama. Međunarodni jamstveni servis se ostvaruje na nekoliko načina (kao što su u skladištu, u servisu ili na lokaciji), zavisno od pojedine zemlje. Servisni centri u nekim zemljama možda neće moći servisirati sve modele određenog tipa stroja. U nekim zemljama se mogu primjenjivati naknade i ograničenja u vrijeme servisa.

Da bi odredili da li vaše računalo podliježe Međunarodnom jamstvenom servisu i da pogledate popis zemalja u kojima je taj servis dostupan, otidite na [http://www.lenovo.com/support,](http://www.lenovo.com/support) kliknite **Jamstvo** i slijedite upute na ekranu.

### **Lista telefonskih brojeva širom svijeta**

Telefonski brojevi se mogu promijeniti bez prethodne obavijesti. Za zadnje telefonske brojeve otidite do [http://www.lenovo.com/support/phone.](http://www.lenovo.com/support/phone)

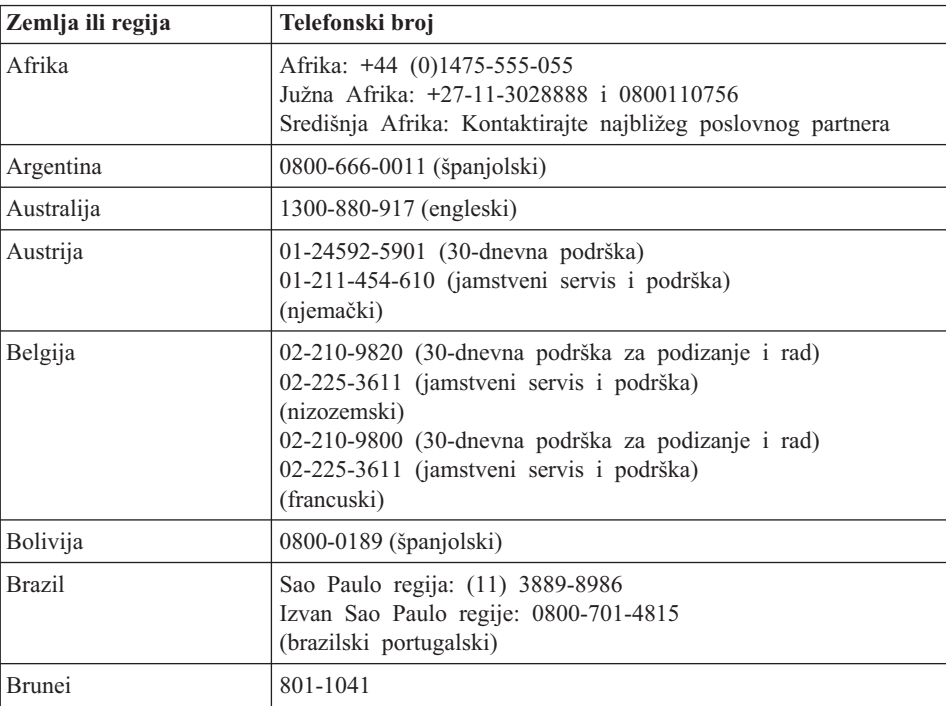

### *Dobivanje pomoći i servisa*

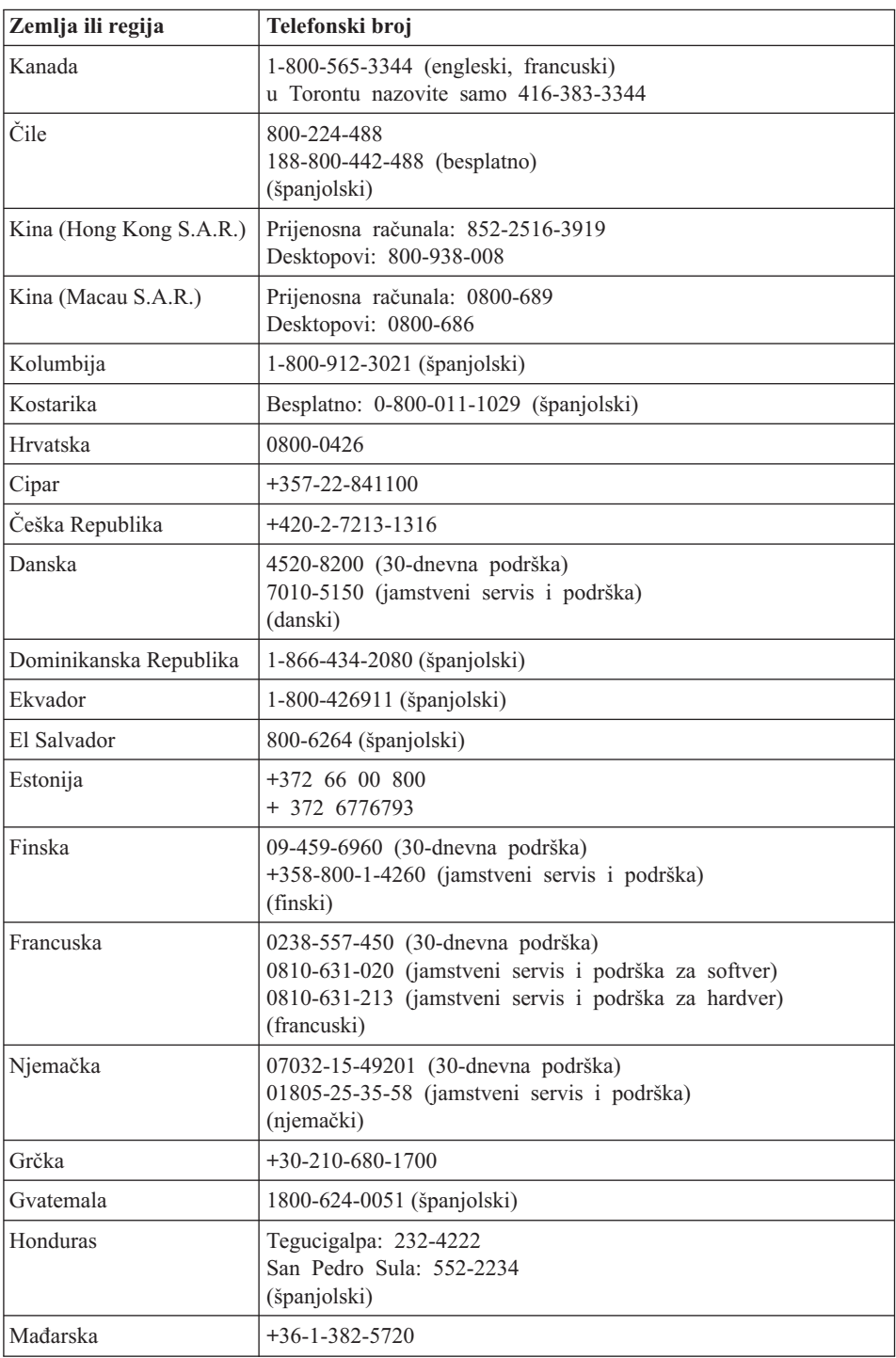

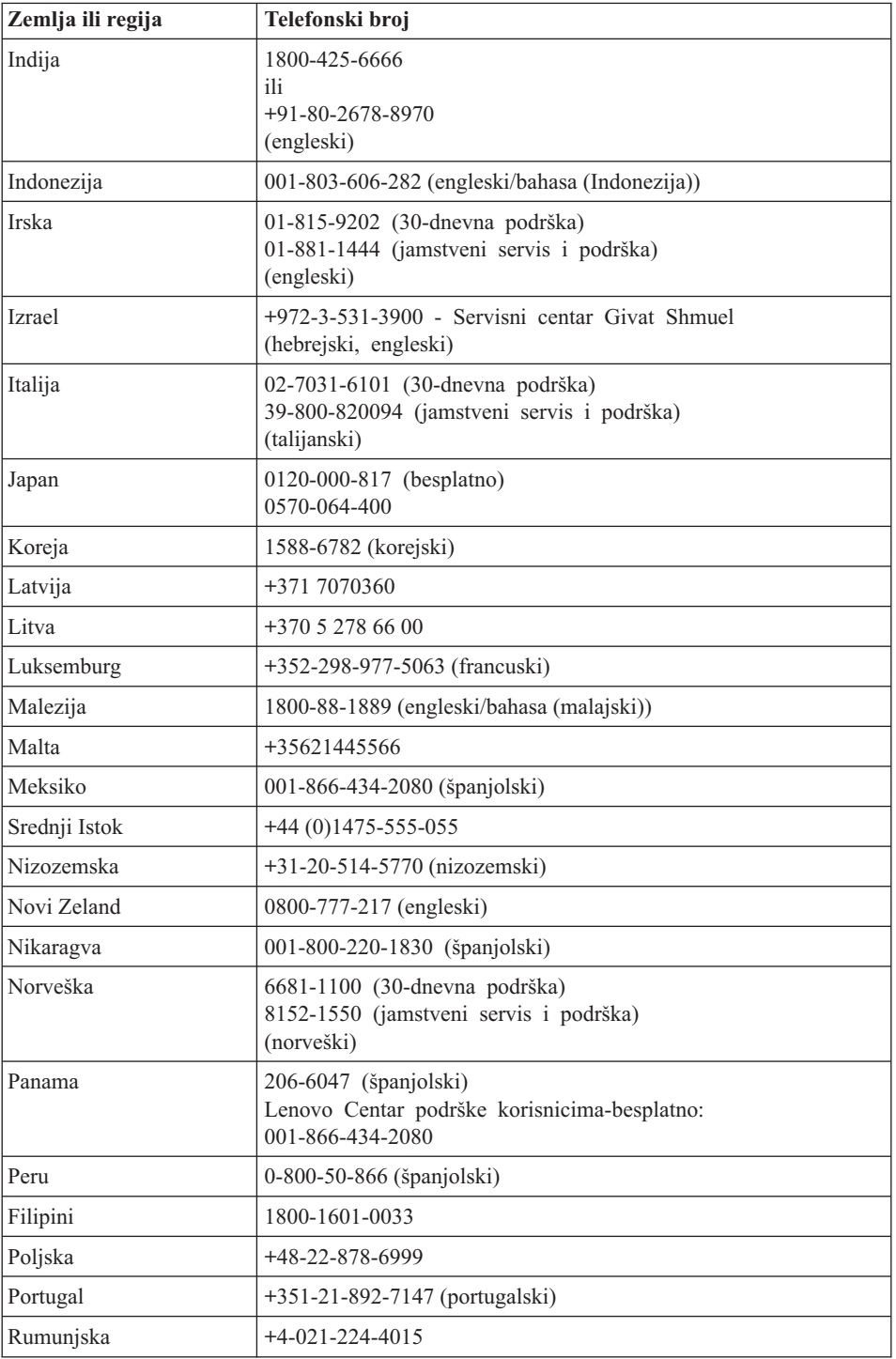

### *Dobivanje pomoći i servisa*

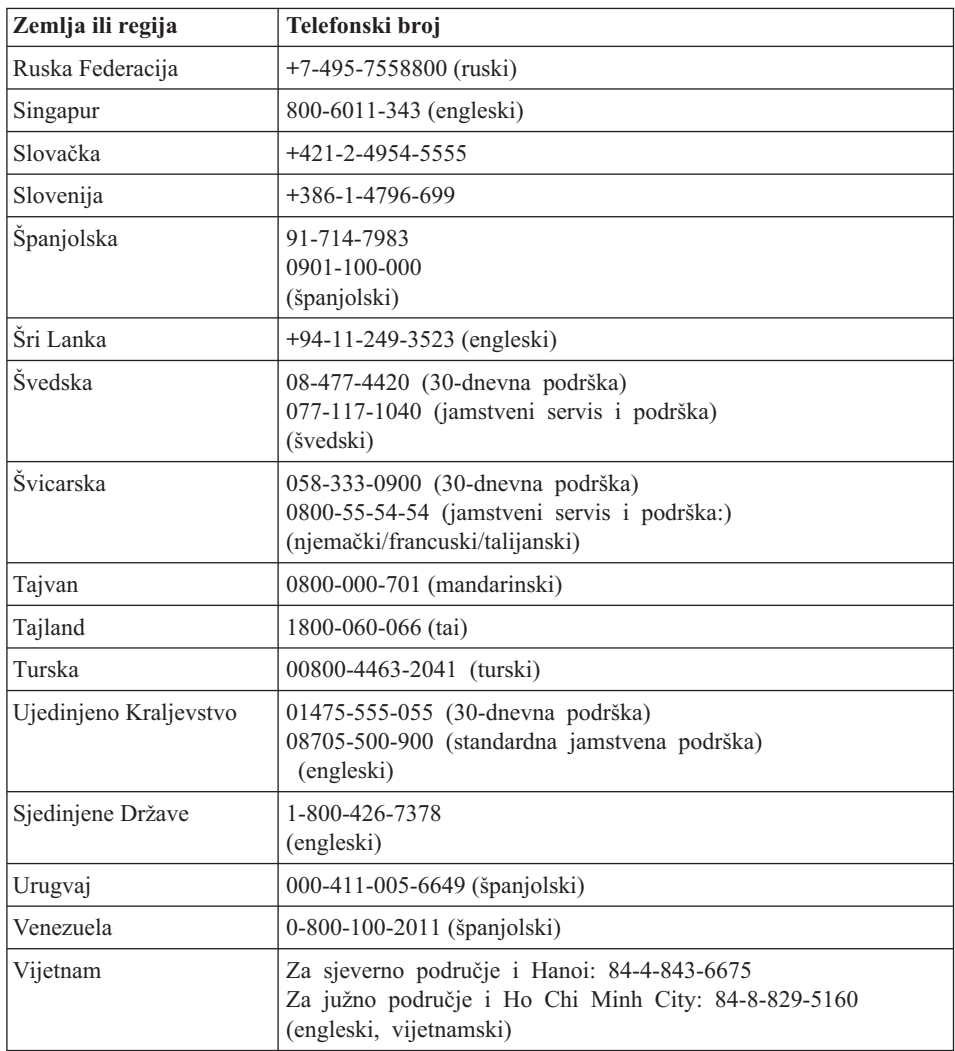

# <span id="page-44-0"></span>**Dodatak A. Informacije o jamstvu**

Ovaj Dodatak sadrži informacije koje se odnose na jamstveni period i tip jamstvenog servisa koji se primjenjuje na vaš Lenovo hardverski proizvod, u vašoj zemlji ili regiji. Za termine i uvjete o Lenovo Ograničenom jamstvu, koje se odnosi na vaš Lenovo hardverski proizvod, pogledajte Poglavlje 3, Informacije o jamstvu u *Vodič za [sigurnost](#page-8-0) i [jamstvo](#page-8-0)* koji je uključen uz vaš Lenovo hardverski proizvod.

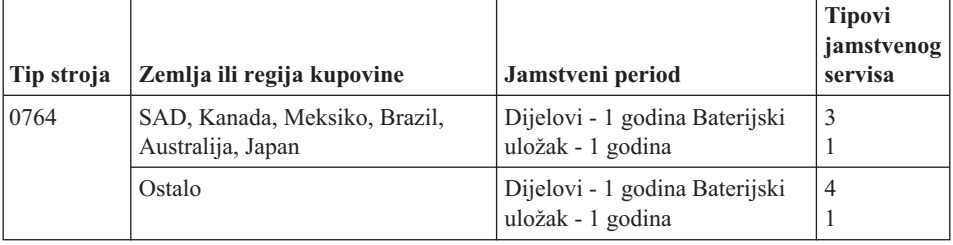

### **Tipovi jamstvenog servisa**

Ako je potrebno, vaš Dobavljač servisa će osigurati popravak ili zamjenu, ovisno o tipu jamstvenog servisa navedenom za vaš Lenovo hardverski proizvod u gornjoj tablici i kako je dolje opisano. Raspored servisa će zavisiti o vremenu vašeg poziva i o dostupnosti dijelova. Razine servisa imaju svoja vremena odgovora i nisu zajamčene. Navedena razina jamstvenog servisa može biti nedostupna na nekim lokacijama u svijetu i mogu biti zatražene dodatne naknade kod servisa izvan normalnog područja servisiranja vašeg Dobavljača servisa, kontaktirajte vašeg lokalnog Servisnog predstavnika ili vašeg prodavača radi podataka koji su specifični za vašu zemlju ili lokaciju.

#### 1. **Servis s Korisnički zamjenjivim jedinicama (**″**CRU**″**)**

Prema CRU servisu, vaš Dobavljač servisa će vam dostaviti CRU-ove da ih instalirate. Većina CRU-ova se lako instalira, ali neki mogu zahtijevati određene tehničke vještine i alate. CRU informacije i upute za zamjenu se dostavljaju s vašim proizvodom i dostupni su kod Lenova u bilo koje vrijeme na vaš zahtjev. Možete tražiti da Dobavljač servisa instalira neke CRU-ove prema nekom od ostalih tipova jamstvenog servisa koji su određeni za vaš proizvod. Instalacija vanjskih CRU-ova (kao što su miš, tipkovnice ili monitori) je vaša odgovornost. Lenovo u materijalima koji se dostavljaju sa zamjenskim CRU-om navodi da li se pokvareni CRU mora vratiti. Ako je potrebno vraćanje, 1) upute za vraćanje, unaprijed plaćena naljepnica za vraćanje i spremnik za pakiranje se dostavljaju sa zamjenskim CRU-om i 2) možda će vam biti naplaćen zamjenski CRU ako vaš Dobavljač servisa ne primi neispravni CRU u roku od (30) dana od vašeg primitka zamjene.

2. **Servis na licu mjesta**

Prema Servisu Na-mjestu, vaš Dobavljač servisa će ili popraviti ili zamijeniti proizvod na vašoj lokaciji. Morate osigurati prikladan radni prostor da bi se Lenovo proizvod mogao rastaviti i ponovo sastaviti. Za neke proizvode, neki popravci mogu zahtijevati od vašeg Dobavljača servisa slanje proizvoda u odreeni servisni centar.

#### 3. **Kurirski ili skladišni servis**

Prema Kurirskom ili Skladišnom servisu, vaš proizvod će biti popravljen ili zamijenjen u određenom servisnom centru, a dostavu će organizirati vaš Dobavljač servisa. Vi ste odgovorni za odspajanje proizvoda. Dobit ćete spremnik za otpremu u kojem možete vratiti vaš proizvod u određeni servisni centar. Kurir će pokupiti vaš proizvod i isporučiti ga odreenom servisnom centru. Nakon njegovog popravka ili zamjene, servisni centar će organizirati povratnu isporuku proizvoda vama.

#### 4. **Servis s Korisničkom ili Poštanskom dostavom**

Prema servisu s dostavom ili poštanskom otpremom korisnika vaš proizvod će biti popravljen ili zamijenjen u odreenom servisnom centru, a dostavu ćete organizirati sami. Vi ste odgovorni za isporuku proizvoda ili njegovo slanje poštom, prema tome kako navede vaš Dobavljač servisa, (unaprijed plaćeno osim ako se ne navede drukčije) prikladno zapakiranog na označenu lokaciju. Nakon popravka ili zamjene proizvoda, on će biti pripremljen tako da ga vi možete podignuti. Ako ga ne podignete, vaš Dobavljač servisa može raspolagati s njim prema vlastitom nahoenju. Za Poštanski servis, proizvod će vam biti vraćen na trošak Lenova, osim ako vaš Dobavljač servisa ne navede drukčije.

# <span id="page-46-0"></span>**Dodatak B. Korisnički zamjenjive jedinice (CRU-ovi)**

Korisnički zamjenjive jedinice (CRU-ovi) su dijelovi računala koje može nadograditi ili zamijeniti korisnik. Postoje dva tipa CRU-ova: *interni* i *vanjski*. Vanjski CRU-ovi se mogu lako instalirati, dok interni CRU-ovi zahtijevaju neke tehničke vještine i u nekim slučajevima zahtijevaju alate poput odvijača. Međutim i interne i vanjske CRU-ove sigurno može ukloniti korisnik.

Korisnici su odgovorni za zamjenu svih CRU-ova. Interne CRU-ove mogu ukloniti i postaviti korisnici ili Lenovo servisni tehničar za vrijeme jamstvenog perioda.

Vaše računalo sadrži sljedeće tipove vanjskih CRU-ova:

- v **Vanjski CRU-ovi (s utikačem):** Ovi CRU-ovi se isključuju s računala. Primjeri ovog tipa CRU-ova su AC adaptor i strujni kabel.
- v **Vanjski CRU-ovi sa zasunima:** Ovi CRU-ovi imaju zasun koji vam pomaže u uklanjanju i zamjeni dijela. Primjeri ovog tipa CRU-ova uključuju glavnu bateriju prijenosnog računala, optički pogon, pogon tvrdog diska i produženu bateriju.

Vaše računalo sadrži sljedeće tipove internih CRU-ova:

- v **Interni CRU-ovi (smješteni iza pristupnog poklopca):** Ovi CRU-ovi su izolirani dijelovi unutar računala, koji su skriveni pristupnim poklopcem, koji je učvršćen s jednim ili dva vijka. Jednom kada se pristupni poklopac ukloni, vidi se samo određeni CRU. Primjeri ovog tipa CRU-ova su memorijski moduli i pogoni tvrdog diska.
- v **Interni CRU-ovi (smješteni unutar proizvoda):** Ovim CRU-ovima možete pristupiti samo otvaranjem vanjskog kućišta računala'. Primjeri ovih CRU-ova su PCI Express Mini kartice i integrirana tipkovnica.

Online *[Pristup](#page-8-0) pomoći* sadrži upute za zamjenu internih i vanjskih CRU-ova. Za otvaranje *[Pristup](#page-8-0) pomoći*, kliknite **Start**, pomaknite pointer na **All Programs**; zatim na **Lenovo Care**. Kliknite **Pristup pomoći**.

Dodatno Vodič za servis i rješavanje problema (ovaj vodič) i *Upute za [postav](#page-8-0)* sadrže upute za nekoliko kritičnih CRU'ova.

Ako ne možete pristupiti tim uputama ili imate poteškoća kod zamjene CRU-a, možete upotrijebiti neki od sljedećih dodatnih resursa:

v Priručnik Online održavanje hardvera i Online video su dostupni na Web stranici za Podršku

[http://www.lenovo.com/support/site.wss/document.do?sitestyle=lenovo](http://www.lenovo.com/support/site.wss/document.do?sitestyle=lenovo&lndocid=part-video) [&lndocid=part-video.](http://www.lenovo.com/support/site.wss/document.do?sitestyle=lenovo&lndocid=part-video)

v Centar za podršku korisnicima. Za telefonski broj Centra za podršku u vašoj zemlji ili regiji pogledajte "Lista [telefonskih](#page-40-0) brojeva širom svijeta" na stranici 33.

#### **Bilješka: Koristite samo dijelove koje isporučuje Lenovo. Pogledajte Poglavlje 3, Jamstvenih informacija u** *Vodič za [sigurnost](#page-8-0) i jamstvo* **radi jamstvenih informacija o CRU-ovima za vaš tip stroja.**

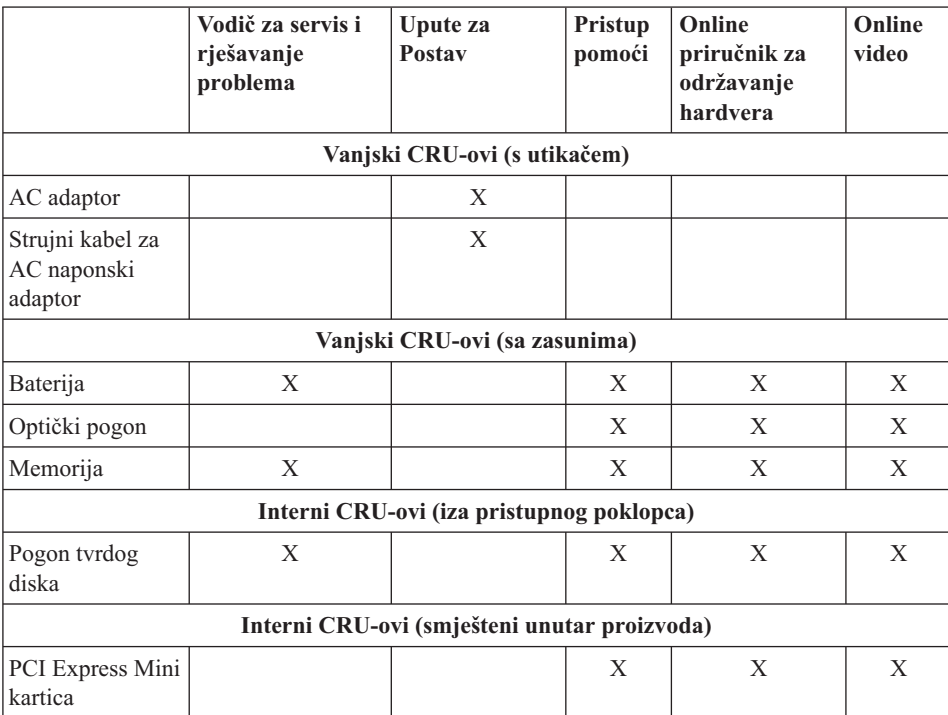

# <span id="page-48-0"></span>**Dodatak C. Funkcije i specifikacije**

Za detalje o svakom dijelu i njegovoj funkciji na vašem računalu, pogledajte "O vašem računalu″ u online *[Pristup](#page-8-0) pomoći*.

#### **Svojstva**

#### **Procesor**

v Pogledajte sistemska svojstva vašeg računala. To možete napraviti na sljedeći način: Kliknite **Start**, desno kliknite na **Computer**; zatim iz padajućeg izbornika izaberite **Properties**.

#### **Memorija**

v Double data rate (DDR) synchronous dynamic random access memorija (DRAM) II

#### **Memorijski ureaj**

• 2.5-inčni pogon tvrdog diska

#### **Ekran**

Ekran u boji koristi TFT tehnologiju:

- Veličina: 12.1 inča
- Rezolucija:
	- $-$  LCD: 1280 x 800
	- Eksterni monitor: Do 2048 x 1536
- Kontrola sjaja
- v Integrirana kamera (na nekim modelima)

#### **Tipkovnica**

- v Čitač otiska prsta (na nekim modelima)
- 84-tipke, 85-tipki ili 89-tipki
- Dodirna podloga
- Funkcija Fn tipke
- Lenovo Care tipka
- v Gumbi za kontrolu glasnoće
- Tipka za brzo uključivanje

#### **Sučelje**

- Konektor za eksterni monitor
- Utičnica za stereo slušalice
- Utičnica za mikrofon
- 3 Universal Serial Bus (USB) konektora
- RJ11 telefonski konektor
- RJ45 Ethernet konektor

<span id="page-49-0"></span>• IEEE1394 konektor

#### **ExpressCard priključnica**

• ExpressCard

#### **Optički pogon**

v CD-ROM, DVD-ROM, kombinirani ili višestruki pogon ovisno o modelu.

#### **Bežični dodaci**

- Integrirani bežični LAN
- *Bluetooth* (na nekim modelima)
- Bežični radio prekidač

#### **Čitač digitalnih medija**

v 5-u-1 (SD kartica, MMC, Memorijski štapić, xD-slikovna kartica, Memorijski štapić Pro) priključnica digitalnih medija

### **Specifikacije**

#### **Veličina**

- $\cdot$  Širina: 305 mm
- Dubina: 227 mm
- Visina:  $31.7$  do  $32.3$  mm

#### **Radna okolina**

- v Maksimalna nadmorska visina s prirodnim tlakom: 3048 m (10000 ft)
- Temperatura
	- Na nadmorskim visinama do 2438 m (8000 ft)
		- Rad bez optičkog diska u pogonu: 5° do 35°C (41° do 95°F)
		- Rad s optičkim diskom u pogonu: 10° do 35°C (50° do 95°F)
		- Bez-rada:  $5^{\circ}$  do  $43^{\circ}$ C ( $41^{\circ}$  do  $109^{\circ}$ F)
	- Na nadmorskim visinama iznad 2438 m (8000 ft)
		- Maksimalna radna temperatura, 31.3°C (88° F)

**Bilješka:** Kad punite bateriju, njena temperatura mora biti najmanje 10°C (50°F).

- Relativna vlažnost:
	- Rad bez optičkog diska u pogonu: 8% do 95%
	- Rad s optičkim diskom u pogonu: 8% do 80%

#### **Toplina**

• 65 W (222 Btu/satu) maksimalno

#### **Dovod napona (AC adaptor)**

• Sine-wave ulaz na 50 do 60 Hz

v Ulazni rasponi AC adaptora: 100-240 V AC, 50 do 60 Hz

#### **Baterijski uložak**

- v Litij-ionska (Li-Ion) baterija
	- Nominalni napon: 11.1 V DC
	- Kapacitet: 2.6 AH ili 5.2 AH, zavisno o modelu

#### **Trajanje baterije**

v Za postotak preostale baterijske struje pogledajte Power Meter na pretincu sa zadatkom.

*Specifikacije*

# <span id="page-52-0"></span>**Dodatak D. Napomene**

#### **Napomene**

Lenovo ne mora proizvode, usluge i funkcije opisane u ovom dokumentu ponuditi u svim državama. Posavjetujte se s lokalnim Lenovo predstavnikom u vezi informacija o proizvodima i uslugama koje se mogu nabaviti u vašem području. Bilo koje upućivanje na Lenovo proizvod, program ili uslugu nema namjeru tvrditi da se samo taj Lenovo proizvod, program ili usluga mogu koristiti. Bilo koji funkcionalno ekvivalentan proizvod, program ili usluga koji ne narušava nijedno Lenovo pravo na intelektualno vlasništvo, se može koristiti kao zamjena. Međutim, na korisniku je odgovornost da procijeni i provjeri rad bilo kojeg drugog proizvoda, programa ili usluge.

Lenovo može imati patente ili molbe za patente koje su još u toku, a koji pokrivaju predmet o kojem se govori u ovom dokumentu. Posjedovanje ovog dokumenta ne daje vam nikakvu dozvolu za korištenje tih patenata. Upite o licenci možete poslati u pismenom obliku na:

*Lenovo (United States), Inc. 1009 Think Place - Building One Morrisville, NC 27560 U.S.A. Attention: Lenovo Director of Licensing*

LENOVO DOSTAVLJA OVU PUBLIKACIJU "KAKVA JE" BEZ BILO KAKVOG JAMSTVA, IZRAVNOG ILI NEIZRAVNOG, UKLJUČUJUĆI, ALI NE OGRANIČAVAJUĆI SE NA, NEIZRAVNA JAMSTVA O TRGOVANJU ILI PRIKLADNOSTI ZA ODREÐENU NAMJENU. Neka zakonodavstva ne dozvoljavaju odricanje od izravnih ili posrednih jamstava u odreenim transakcijama, pa se zbog toga ova izjava možda ne odnosi na vas.

U ovoj publikaciji su moguće tehničke netočnosti i tiskarske pogreške. Promjene se periodično rade za ove informacije; te promjene će biti uključene u nova izdanja publikacije. Lenovo može raditi poboljšanja i/ili promjene u proizvodu(ima) i/ili programu/ima opisanim u ovoj publikaciji, bilo kad, bez prethodne obavijesti.

Proizvodi opisani u ovom dokumentu nisu namijenjeni za primjenu u aplikacijama za održavanje života gdje bi kvar mogao uzrokovati ozljede ili smrt osoba. Informacije sadržane u ovom dokumentu ne utječu na niti ne mijenjaju specifikacije ili jamstva za Lenovo proizvode. Ništa u ovom dokumentu ne predstavlja izravnu ili uključenu licencu ili osiguranje od šteta prema pravima nad intelektualnim Lenovo vlasništvom ili vlasništvom trećih stranaka. Sve informacije sadržane u ovom dokumentu su dobivene u specifičnim okruženjima i predstavljene su kao ilustracija. Rezultati dobiveni u drugim operativnim okruženjima se mogu razlikovati.

<span id="page-53-0"></span>Lenovo može koristiti ili distribuirati bilo koje informacije koje vi dobavite, na bilo koji način koji on smatra prikladnim, bez obveze prema vama.

Bilo koje pozivanje u ovoj publikaciji na ne-Lenovo Web stranice je u svrhu boljeg informiranja korisnika i ni na koji način ne služi u svrhu promicanja tih Web stranica. Materijali na tim Web stranicama nisu dio materijala sadržanih u ovom Lenovo proizvodu, a upotreba tih Web stranica je isključivo vaša odgovornost.

Bilo koji, ovdje sadržani podaci o performansama su određeni u kontroliranom okruženju. Zbog toga se rezultati dobiveni u drugim radnim okruženjima mogu značajno razlikovati. Neka mjerenja su možda provedena na razvojnim sistemima i zato nema nikakvih jamstava da će ta mjerenja biti ista na drugim, općenito dostupnim sistemima. Dodatno, neka mjerenja su možda procijenjena ekstrapolacijom. Stvarni rezultati se mogu razlikovati. Korisnici ovog dokumenta trebaju provjeriti primjenjive podatke za njihovo specifično okruženje.

#### **Napomene o elektroničkom isijavanju**

Sljedeće informacije odnose se na Lenovo 3000 V200, tip stroja 0764.

#### **Federal Communications Commission (FCC) izjava**

Ova oprema je ispitana i odgovara ograničenjima za Klasu B digitalnih uređaja, sukladno Dijelu 15 FCC pravilnika. Ta ograničenja su postavljena radi razumne zaštite od štetnih interferencija u stambenim okruženjima. Ova oprema generira, koristi i može emitirati radio frekventnu energiju i, ako se ne instalira i koristi u skladu s uputama, može uzrokovati štetne interferencije u radio komunikacijama. Međutim, nema jamstva da interferencije neće nastati u odreenim instalacijama. Ako ova oprema uzrokuje štetne smetnje radio ili televizijskom prijemu, što se može utvrditi tako da se oprema isključi i ponovno uključi, korisnik može otkloniti smetnje tako što će poduzeti jednu ili više od navedenih mjera:

- v Reorijentirati ili premjestiti prijemnu antenu.
- Povećati udaljenost između opreme i prijemnika.
- v Spojiti opremu u utičnicu na drukčijem strujnom krugu od onog na koji je spojen prijemnik.
- v Posavjetovati se s ovlaštenim prodavačem IBM-a ili predstavnikom IBM servisa za pomoć.

Da bi se radilo u skladu s FCC ograničenjima za emitiranje, moraju se koristiti ispravno izolirani i uzemljeni kablovi i konektori. Odgovarajući kablovi i konektori se mogu nabaviti od ovlaštenih Lenovo prodavača. Lenovo nije odgovoran za bilo koje radio ili televizijske interferencije koje su uzrokovane upotrebom drugih, nepreporučenih kablova i konektora ili su uzrokovane neovlaštenim promjenama i preinakama na opremi. Neovlaštene promjene ili modifikacije mogu poništiti ovlaštenje korisnika da djeluje na opremu.

<span id="page-54-0"></span>Ovaj uređaj je u skladu s Dijelom 15 FCC Pravilnika. Rad je podložan sljedećim dvama uvjetima: (1) ovaj ureaj ne može izazvati štetne interferencije i (2) ovaj ureaj mora prihvatiti bilo koje primljene interferencije, uključujući interferencije koje mogu uzrokovati neželjene operacije.

Odgovorna stranka:

Lenovo (United States) Incorporated 1009 Think Place - Building One Morrisville, NC 27650 U.S.A. Telefon: (919) 294-5900

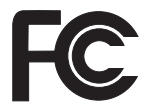

#### **Izjava o sukladnosti za emitiranje Klase B od Industry Canada**

Ovaj digitalni aparat Klase B je u skladu s kanadskim ICES-003.

#### **Avis de conformité à la réglementation d'Industrie Canada**

Cet appareil numérique de la classe B est conforme à la norme NMB-003 du Canada.

### **European Union EMC Directive izjava o sukladnosti**

Ovaj je proizvod u skladu s mjerama zaštite koje je utvrdilo Vijeće Europske Unije u uputi 89/336/EEC o usklađivanju zakona država članica koji se odnose na elektromagnetsku kompatibilnost. Lenovo ne može preuzeti odgovornost za propuste u ispunjavanju zahtjeva za zaštitom koji mogu biti posljedica modifikacije proizvoda suprotno preporukama, uključujući i opremanje s ne-Lenovo opcijskim karticama.

Ovaj proizvod je testiran i odgovara granicama za Class B Information Technology Equipment u skladu sa CISPR 22/European Standard EN 55022. Granice za opremu Klase B su izvedene za tipična rezidencijalna okruženja da bi osigurale razumnu zaštitu od interferencija s licenciranom opremom za komunikacije.

Moraju se koristiti propisno zaštićeni i uzemljeni kablovi i konektori da bi se smanjila mogućnost interferencija s radio i TV komunikacijama i s drugom električnom ili elektroničkom opremom. Takvi kablovi i konektori su dostupni kod Lenovo ovlaštenih zastupnika. Lenovo ne može prihvatiti odgovornost za bilo koje smetnje uzrokovane upotrebom nepreporučenih kablova i konektora.

#### <span id="page-55-0"></span>**VCCI izjava za Klasu B za Japan**

この装置は、情報処理装置等電波障害自主規制協議会(VCCI)の基準に基 づくクラスB情報技術装置です。この装置は、家庭環境で使用することを目的と していますが、この装置がラジオやテレビジョン受信機に近接して使用されると、 受信障害を引き起こすことがあります。

取扱説明書に従って、正しい取り扱いをして下さい。

#### **EU WEEE Izjave**

Oznaka Waste Electrical and Electronic Equipment (WEEE) se odnosi samo na zemlje unutar Europske Unije (EU) i Norvešku. Aparati su označeni u skladu s Europskom direktivom 2002/96/EC koja se odnosi na odbacivanje električne i elektroničke opreme (WEEE). Direktiva određuje okosnicu za povrat i recikliranje iskorištenih aparata, koja je primjenjiva za cijelu Europsku Uniju. Ta oznaka se primjenjuje na različite proizvode radi označavanja da se proizvod ne smije baciti, nego se mora na kraju upotrebe zbrinuti u skladu s ovom Direktivom.

Korisnici električne i elektroničke opreme (EEE) s WEEE oznakom prema Aneksu IV u WEEE direktivi ne smiju odbaciti EEE nakon iskorištenja kao nesortirani gradski otpad, nego moraju koristiti način skupljanja koji im je dostupan za povrat, recikliranje i obnavljanje WEEE-a i tako smanjiti moguće EEE učinke na okolinu i ljudsko zdravlje, zbog prisutnosti opasnih tvari. Za dodatne WEEE informacije otidite na: [http://www.lenovo.com/lenovo/environment.](http://www.lenovo.com/lenovo/environment)

#### **Napomena za korisnike u SAD**

Kalifornija Perklorat informacije:

Proizvodi koji sadrže CR (mangan dioksid) baterijske ćelije na parama litija, mogu sadržavati perklorat.

Perkloratni materijal — možda je potrebno posebno rukovanje. Pogledajte [http://www.dtsc.ca.gov/hazardouswaste/perchlorate.](http://www.dtsc.ca.gov/hazardouswaste/perchlorate)

#### **Ponuda za IBM Lotus softver**

**O ponudi:** Kao kvalificirani korisnik Lenovo notebook računala, dobivate jednu, ograničenu licencu za Lotus Notes® "samostalnog" klijenta. Ta licenca vam daje pravo da instalirate i koristite taj softver na vašem novom Lenovo notebook osobnom računalu s upotrebom sljedećih opcija:

- v **Medij za taj softver nije uključen u ovu ponudu. Ako već nemate odgovarajući medij s Lotus Notes Client softverom**, možete naručiti CD i instalirati softver na vaše računalo. Za više podataka pogledajte "Da bi naručili CD".
- v **Ako već imate licenciranu kopiju softvera**, imate pravo napraviti i koristiti jednu dodatnu kopiju softvera koji imate.

**O IBM Lotus Notesu:** S vašim samostalnim Notes klijentom, ograničene upotrebe, možete integrirati vaše vrijedne poruke, resurse za upravljanje skupnim i osobnim informacijama (PIM) —kao što su e-pošta, kalendar, popis zadataka — uz mogućnost pristupa do tih informacija i za vrijeme povezanosti ili nepovezanosti na vašu mrežu. Samostalna licenca ne uključuje pravo pristupa bilo kojem IBM® Lotus Domino® poslužitelju; međutim, ova samostalna licenca se može nadograditi na potpunu Notes licencu, po smanjenoj cijeni. Za više informacija posjetite [http://www.lotus.com/notes.](http://www.lotus.com/notes)

**Korisnička podrška:** Za informacije o podršci i telefonske brojeve za pomoć kod početne instalacije softvera posjetite [http://www.lenovo.com/support.](http://www.lenovo.com/support) Da bi kupili širu tehničku podršku od ove početne instalacijske podrške, posjetite [http://www.lotus.com/passport.](http://www.lotus.com/passport)

**Međunarodni ugovor o licenci za programe:** Softver za koji dobijete licencu po ovoj ponudi ne sadrži nadogradnje softvera ili tehničku podršku i podložan je uvjetima i terminima IBM Međunarodnog ugovora za programske licence (IPLA) koji je pridružen ovom softveru. Vaša upotreba Lotus Notes programa opisanog u ovoj ponudi predstavlja prihvaćanje uvjeta ove Ponude i IPLA. Za dodatne informacije koje se tiču IBM IPLA, posjetite [http://www.ibm.com/software/sla/sladb.nsf.](http://www.ibm.com/software/sla/sladb.nsf) Ti programi nisu za preprodaju.

**Dokaz o vlasništvu:** Dokaz o kupovini vašeg Lenovo notebook računala, kao i ova Ponuda se moraju čuvati, jer predstavljaju vaš dokaz o vlasništvu.

#### **Kupovanje nadogradnji, dodatnih licenci i tehničke podrške**

Nadogradnje softvera i tehnička podrška se mogu nabaviti, uz nadoknadu, preko programa IBM Preporučene prednosti®. Za informacije o kupovini dodatnih licenci za Notes ili druge Lotus proizvode posjetite <http://www.ibm.com> ili [http://www.lotus.com/passport.](http://www.lotus.com/passport)

#### **Za naručivanje CD-a:**

**Važno:** Prema ovoj Ponudi, možete naručiti jedan CD medij po licenci. Trebat ćete dostaviti 7-znamenkasti serijski broj novog Lenovo notebook računala koje ste kupili. CD se dostavlja besplatno; međutim, mogu postojati troškovi zbog otpreme, carine i poreza, ovisno o lokalnim propisima. Molimo dozvolite 10 do 20 radnih dana od primitka vašeg zahtjeva za isporuku.

**–U SAD ili Kanadi:**

Nazovite 800-690-3899

**–U zemljama Latinske Amerike:**

Preko Interneta: <http://smartsuite.modusmedia.com>

<span id="page-57-0"></span>Poštanska adresa: IBM - Lotus Notes and SmartSuite® Program Modus Media International 501 Innovation Avenue Morrisville, NC, USA 27560 Faks: 919-405-4495 Da bi se raspitali o narudžbi, kontaktirajte: smartsuite ibm@modusmedia.com **–U zemljama Evrope:** Preko Interneta: <http://ibm-apel.modus.com/> Poštanska adresa: Lotus Fulfillment, ModusLink Kft. 1222 Budapest, Nagytetenyi ut 112 Mađarska Da bi se raspitali o narudžbi, kontaktirajte: ibm\_smartsuite@modusmedia.com **–U zemljama Pacifičke Azije:** Preko Interneta: <http://smartsuite.modusmedia.com> Poštanska adresa: IBM - Lotus Notes and SmartSuite Program Modus Media International eFulfillment Solution Center 750 Chai Chee Road #03-10/14, Technopark at Chai Chee, Singapore 469000 Faks: +65 6448 5830 Da bi se raspitali o narudžbi, kontaktirajte: Smartsuiteapac@modusmedia.com

### **Zaštitni znaci**

Sljedeći pojmovi su Lenovo zaštitni znaci u Sjedinjenim Državama, drugim zemljama ili oboje:

Lenovo Lenovo Care Rescue and Recovery

Sljedeći pojmovi su zaštitni znaci International Business Machines Corporation u Sjedinjenim Državama, drugim zemljama ili oboje:

IBM (korišteno pod licencom) Lotus Domino Lotus Notes **Notes** SmartSuite Passport Advantage

Microsoft i Windows su zaštitni znaci Microsoft Corporation u Sjedinjenim Državama, drugim zemljama ili oboje.

Ostala imena poduzeća, proizvoda i usluga mogu biti zaštitni znaci ili oznake usluga drugih.

# <span id="page-60-0"></span>**Indeks**

# **B**

baterija [problemi](#page-24-0) 17 [zamjena](#page-30-0) 23 briga za vaše [računalo](#page-10-0) 3 Budite nježni s vašim [računalom](#page-11-0) 4 Budite pažljivi u [korištenju](#page-10-0) vašeg [računala](#page-10-0) 3

# **C**

Centar za [korisničku](#page-38-0) podršku 31 **Č**

često [postavljana](#page-15-0) pitanja 8 čišćenje ekran [računala](#page-13-0) 6 [poklopca](#page-12-0) računala 5 [tipkovnica](#page-13-0) 6 čitač [otiska](#page-48-0) prsta 41 [njega](#page-13-0) 6 problemi provjere [autentičnosti](#page-25-0) 18

# **D**

[dijagnosticiranje](#page-16-0) problema 9 diskovi za [obnavljanje](#page-15-0) 8

# **E**

ekran računala čišćenie 6 [problemi](#page-23-0) 16

### **F**

FCC [izjava](#page-53-0) 46

### **G**

greške bez [poruka](#page-20-0) 13

### **H**

[hardverski](#page-15-0) dodaci 8 hibernacijski način [problemi](#page-21-0) 14

### **I**

[informacije](#page-44-0) o jamstvu 37

### **K**

Korisnički zamjenjiva jedinica (CRU) lista [dijelova](#page-46-0) 39

### **L**

[Lenovo](#page-8-0) Care 1, [39](#page-46-0) [tipka](#page-9-0) 2, [18,](#page-25-0) [21,](#page-28-0) [41](#page-48-0) lozinka [postavljanje](#page-11-0) 4 [problemi](#page-21-0) 14

### **M**

medij za memoriju [rukovanje](#page-11-0) 4 Međunarodni jamstveni servis 33 memorija [zamjena](#page-34-0) 27

## **N**

način mirovanja [problemi](#page-21-0) 14 nadogradnja pogon [tvrdog](#page-31-0) diska 24 [nadogradnja](#page-15-0) uređaja 8 Najprije [pročitajte](#page-6-0) v napomena [elektroničko](#page-53-0) isijavanje 46 EU [okruženje](#page-55-0) 48 za [korisnike](#page-55-0) u SAD-u 48 [Napomene](#page-8-0) o pravilima 1 nošenje [računala](#page-11-0) 4

# **O**

[obnavljanje](#page-29-0) podataka 22 obnavljanje [predinstaliranog](#page-28-0) [softvera](#page-28-0) 21 opcije [obnavljanja](#page-28-0) 21

### **P**

[PC-Doctor](#page-16-0) za Windows 9 pogon tvrdog diska [nadogradnja](#page-31-0) 24 [problemi](#page-25-0) 18 pogoni [rukovanje](#page-11-0) 4 poklopca računala [čišćenje](#page-12-0) 5 pomoć Centar za [korisničku](#page-38-0) podršku 31 na [Web-u](#page-38-0) 31 [pomoć](#page-38-0) i servis 31 poruke o [greškama](#page-16-0) 9 Pristup [pomoći](#page-8-0) 1, [21,](#page-28-0) [39](#page-46-0)

#### problemi [baterija](#page-24-0) 17 čitač [otiska](#page-25-0) prsta 18 [dijagnosticiranje](#page-16-0) 9 ekran [računala](#page-23-0) 16 [hibernacijski](#page-21-0) način 14 [lozinka](#page-21-0) 14 način [mirovanja](#page-21-0) 14 pogon [tvrdog](#page-25-0) diska 18 [rješavanje](#page-16-0) problema 9 [startup](#page-25-0) 18 [tipkovnica](#page-21-0) 14 [pronalaženje](#page-8-0) informacija 1

# **R**

razni [problemi](#page-25-0) 18 Rescue and [Recovery](#page-28-0) 21 [rješavanje](#page-14-0) problema 7, [8,](#page-15-0) [9](#page-16-0)

### **S**

[savjeti,](#page-10-0) važni 3 sigurnosna [upozorenja](#page-15-0) 8 [specifikacije](#page-49-0) 42 [specifikacije](#page-15-0) hardvera 8 [sprečavanje](#page-15-0) problema 8 startup [problem](#page-25-0) 18 [svojstva](#page-48-0) 41

### **T**

tipkovnica [čišćenje](#page-13-0) 6 [problemi](#page-21-0) 14 tvornički sadržaj [vraćanje](#page-28-0) 21

### **U**

upravljanje napajanjem [problemi](#page-21-0) 14 Upute za [postav](#page-8-0) 1

### **V**

važni [savjeti](#page-10-0) 3 Vodič za [sigurnost](#page-8-0) i jamstvo 1 vraćanje [tvorničkog](#page-28-0) sadržaja 21

#### **W**

Web [pomoć](#page-38-0) 31

# **Z**

zamjena [baterija](#page-30-0) 23 [memorija](#page-34-0) 27 [zaštitni](#page-57-0) znaci 50

Broj dijela: 42W9092

Tiskano u Kini

(1P) P/N: 42W9092

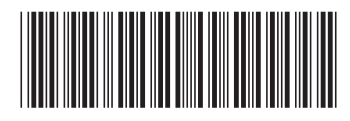